# **EPOS**

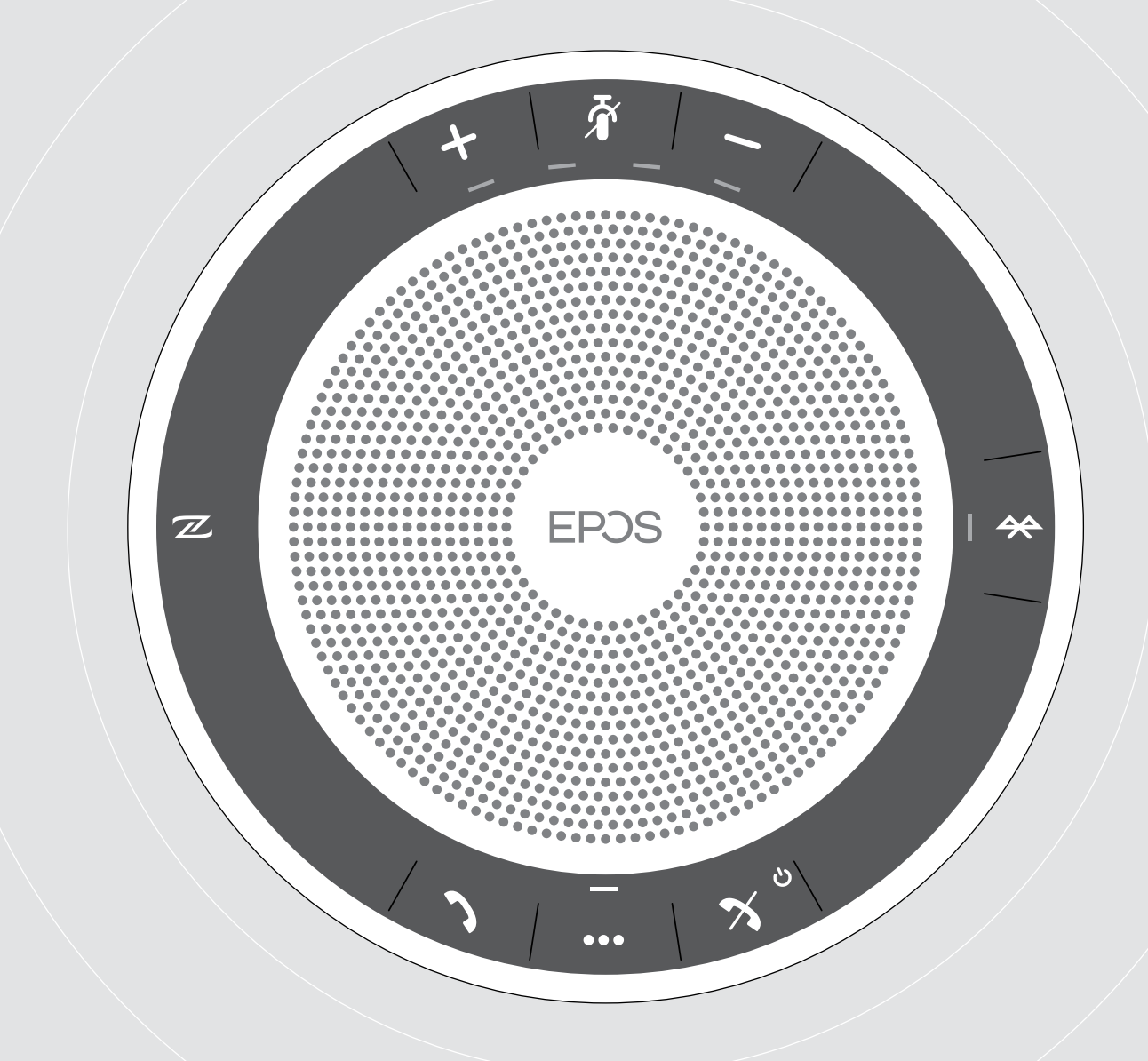

# EXPAND 40 | EXPAND 40 +

Altifalante com Bluetooth®

Guia do Utilizador

 $\overline{1}$ 

# Conteúdo

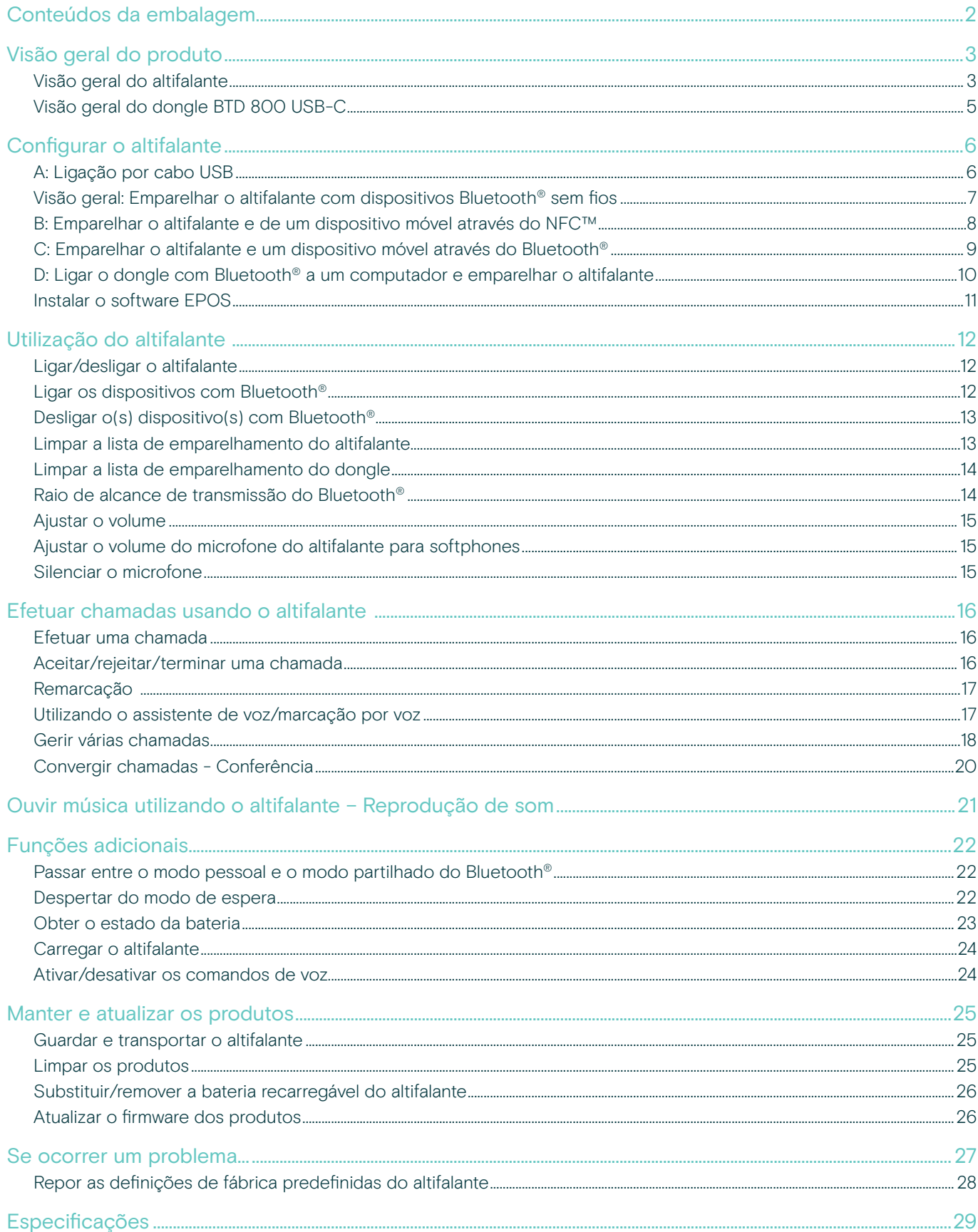

# <span id="page-2-0"></span>Conteúdos da embalagem

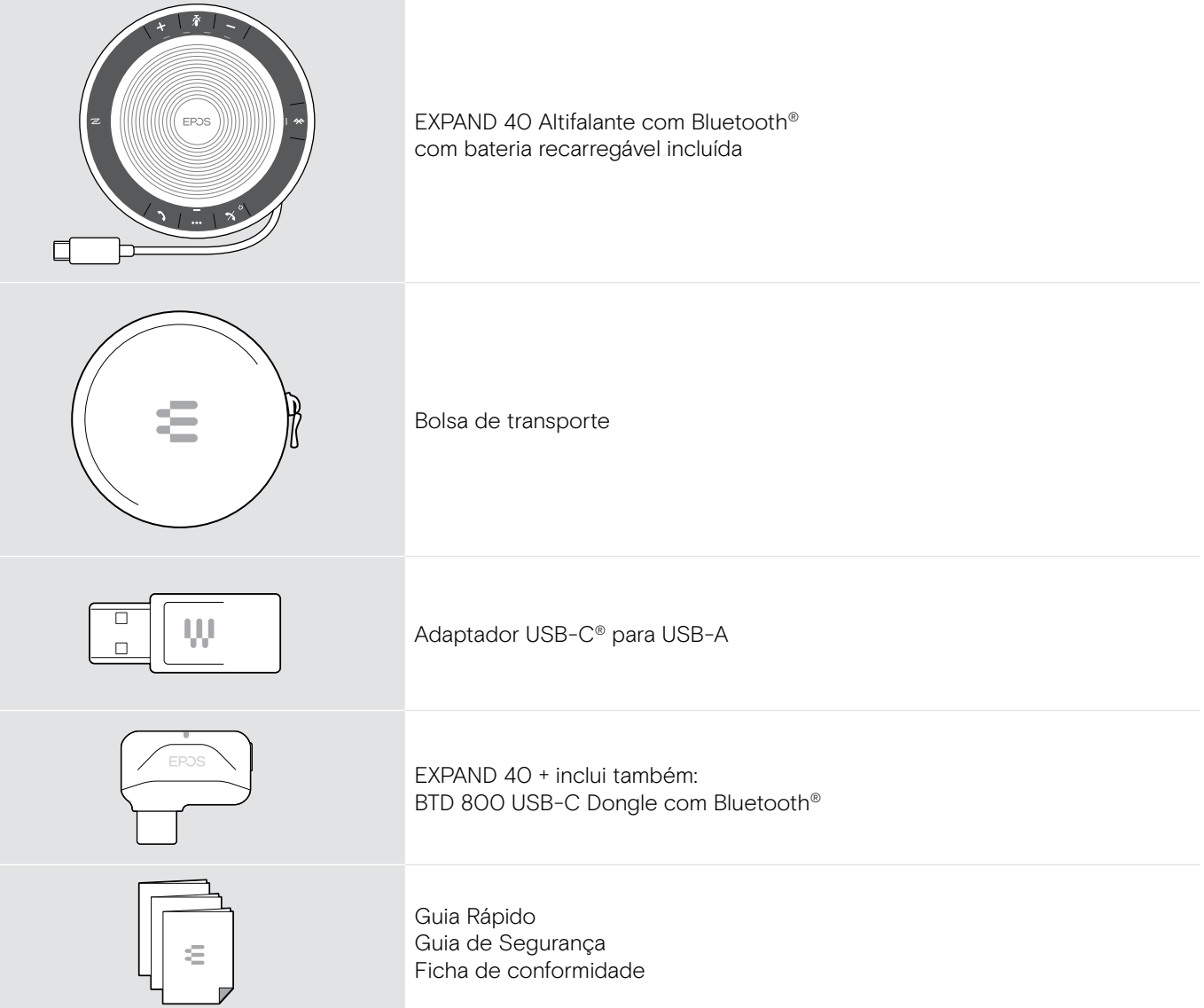

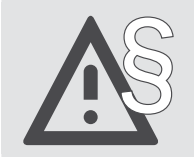

§ Para obter as instruções de segurança, consulte o Guia de Segurança.

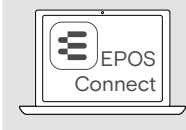

Connect O software grátis da EPOS Connect permite-lhe acrescentar valor aos seus produtos EPOS.

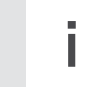

i Uma lista de acessórios pode ser consultada na página do produto em www.eposaudio.com.

# <span id="page-3-0"></span>Visão geral do produto

## Visão geral do altifalante

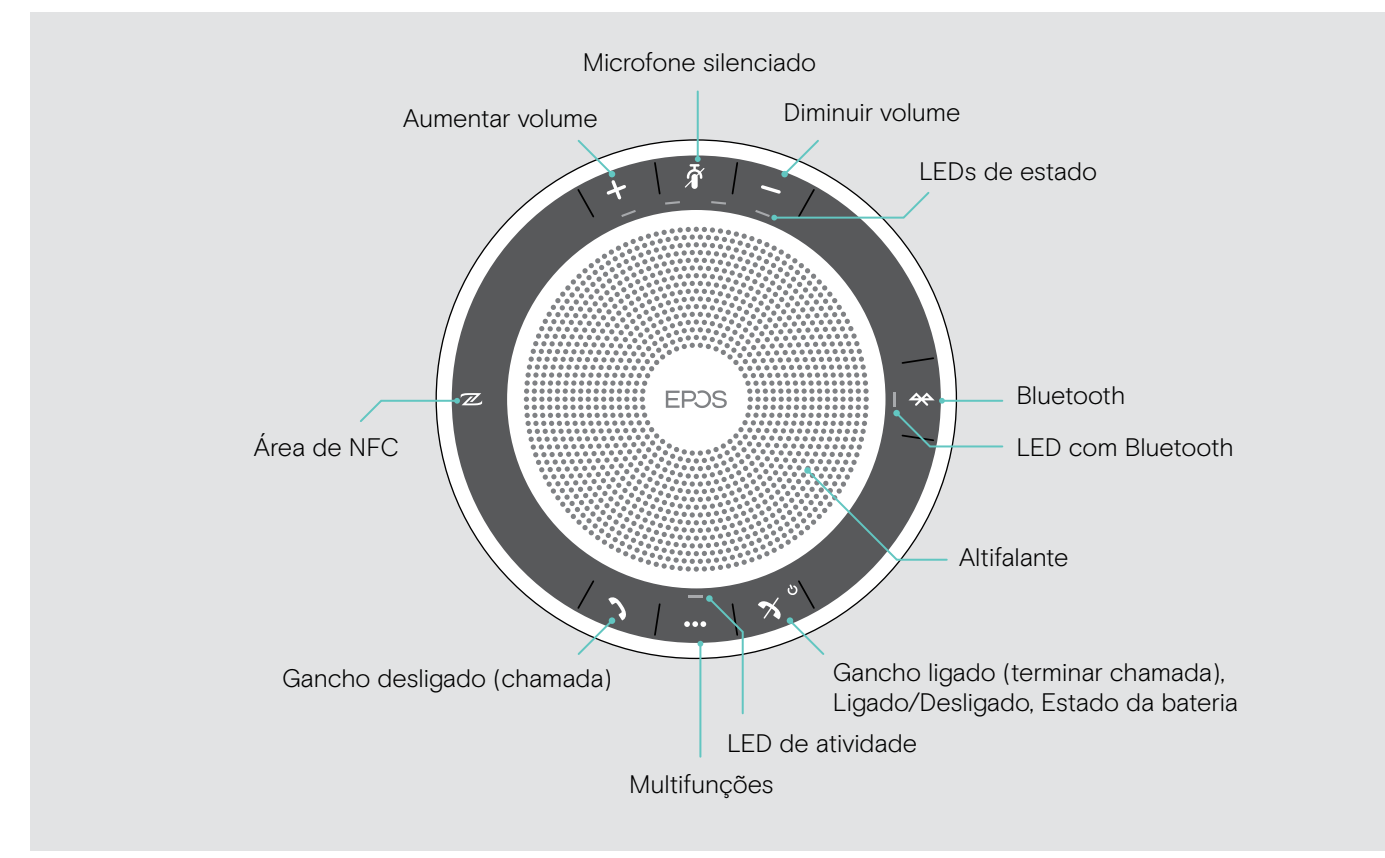

#### Visão geral da parte inferior

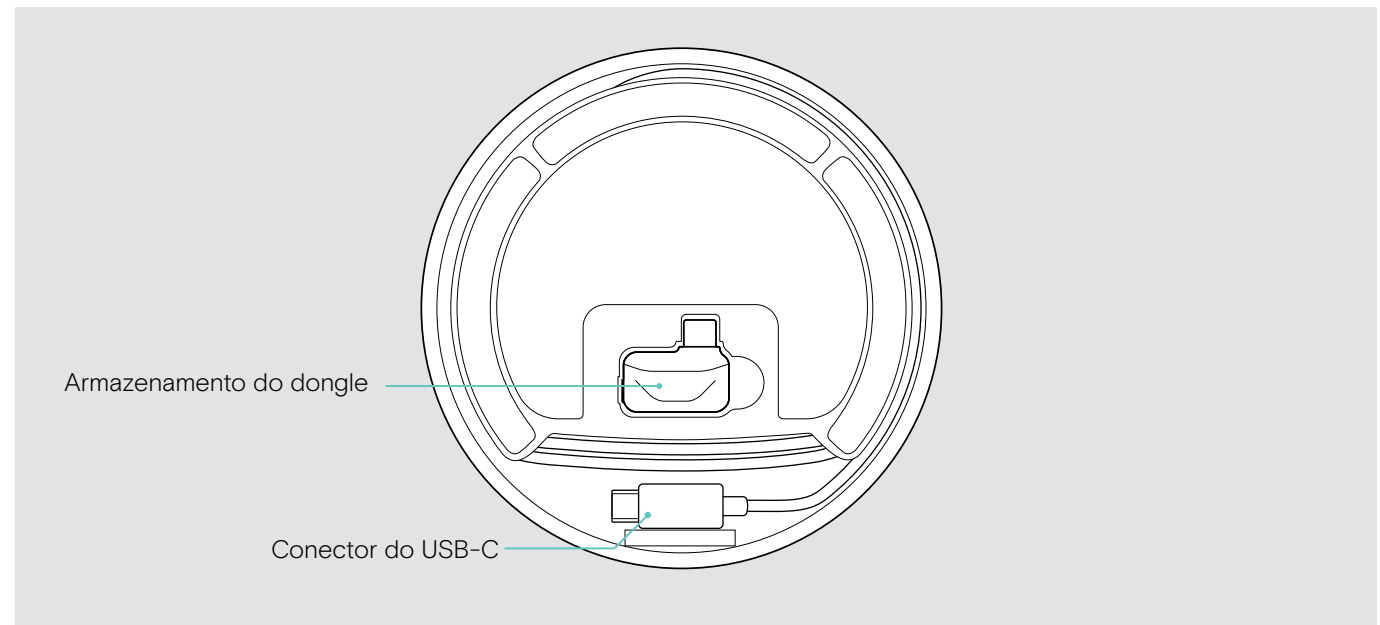

#### Visão geral do LED

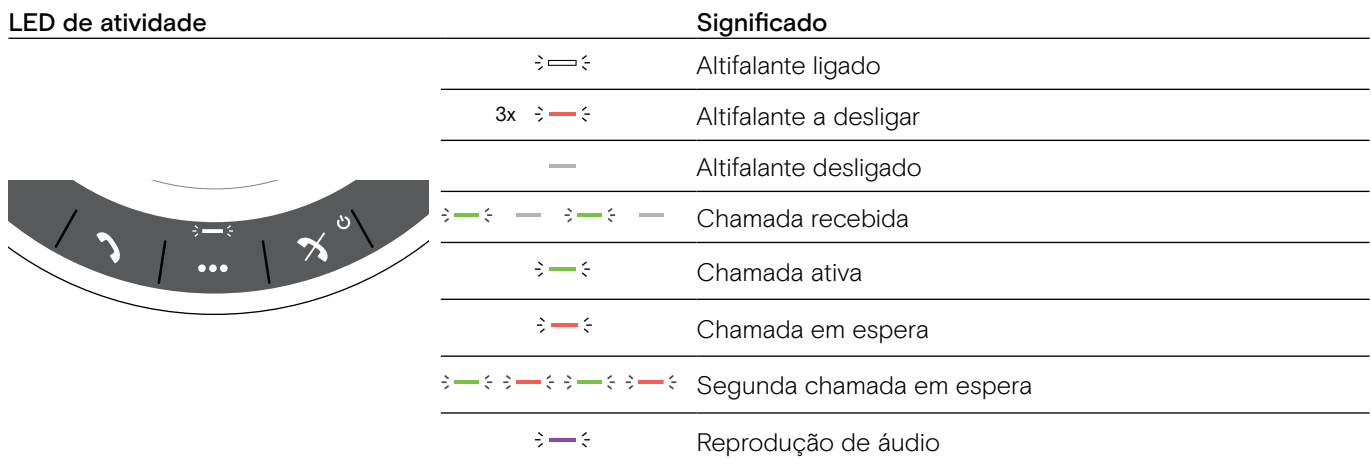

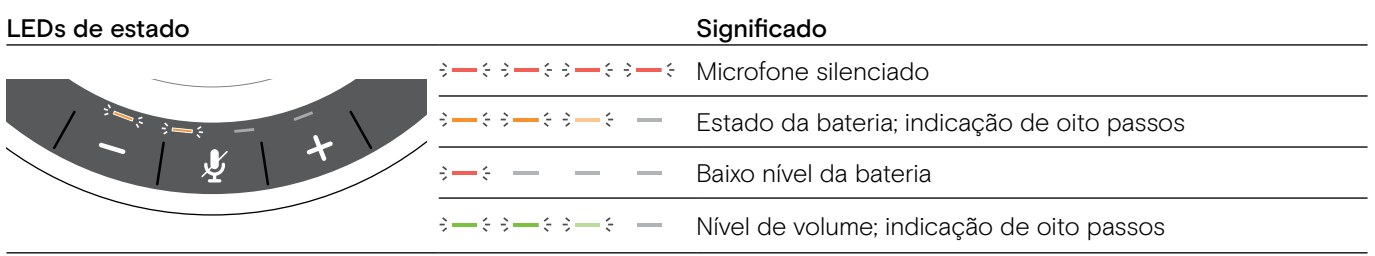

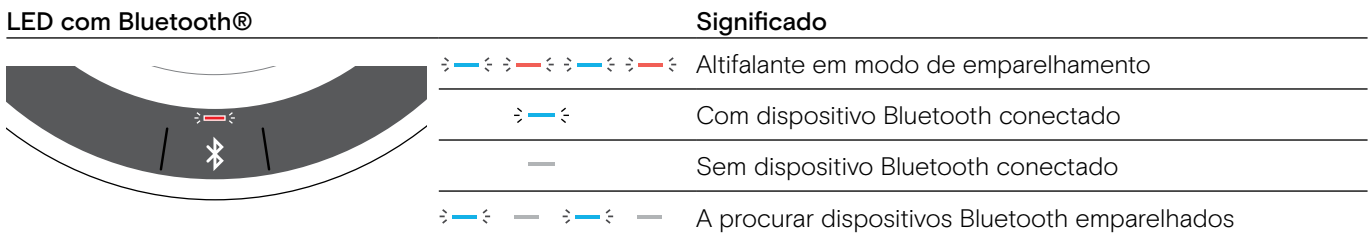

## <span id="page-5-0"></span>Visão geral do dongle BTD 800 USB-C

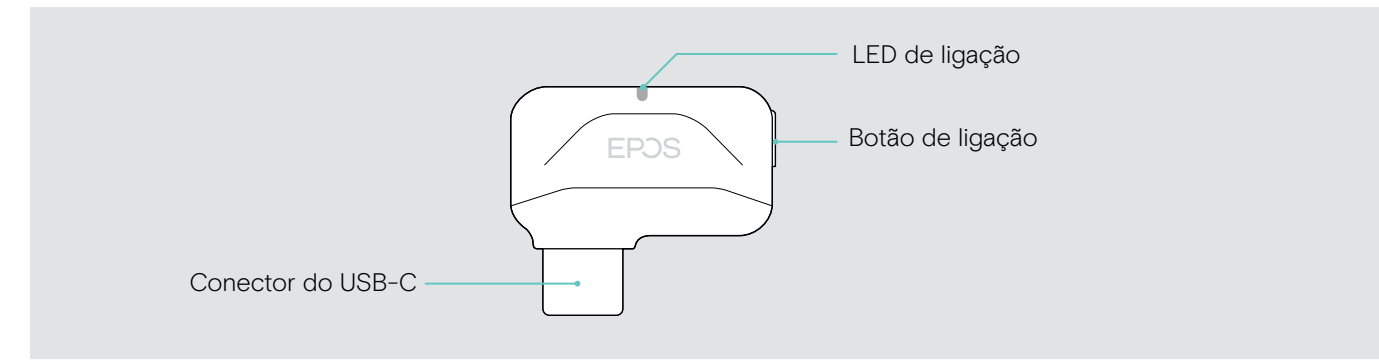

#### Visão geral do LED

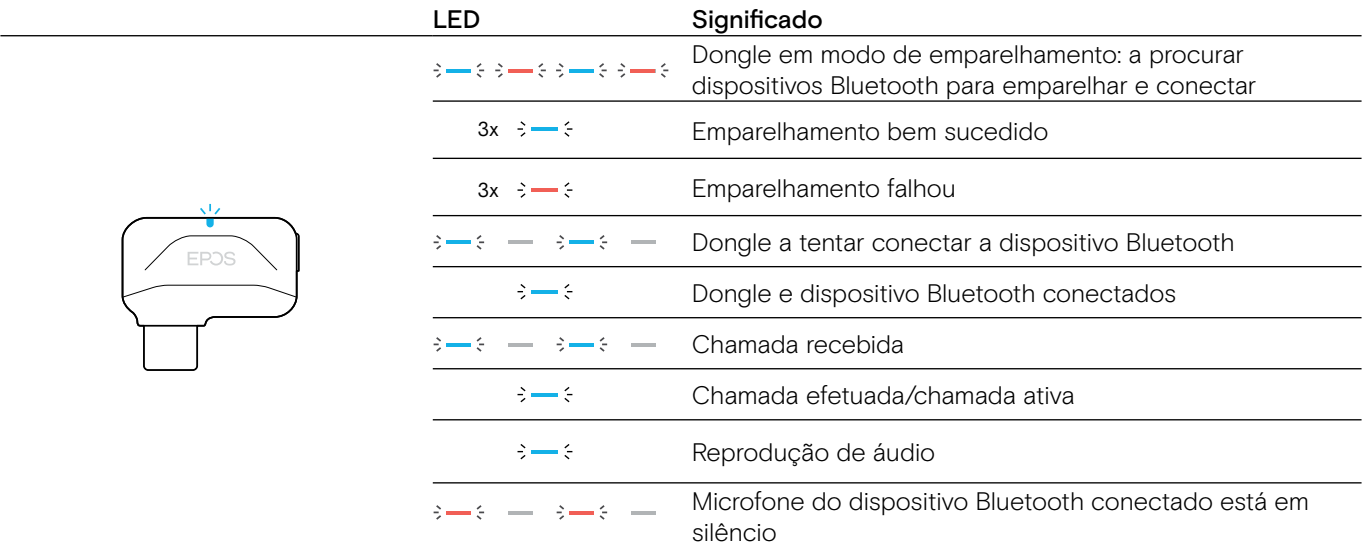

# <span id="page-6-0"></span>Configurar o altifalante

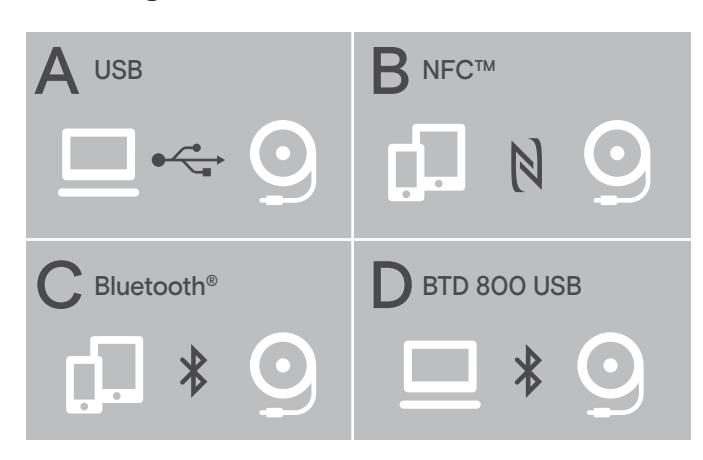

## <span id="page-6-1"></span>A: Ligação por cabo USB

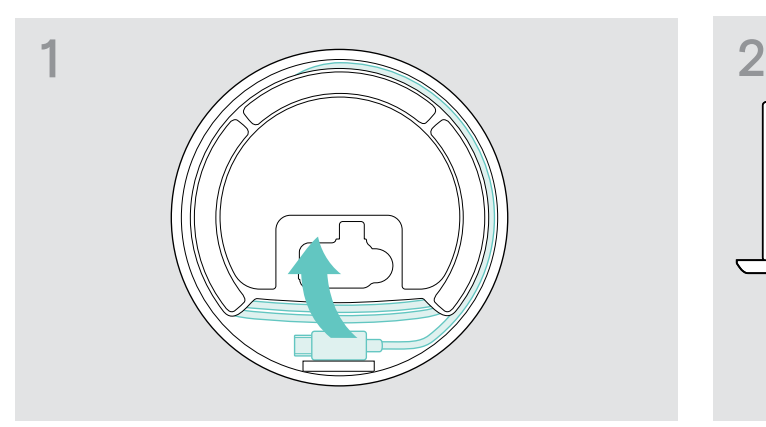

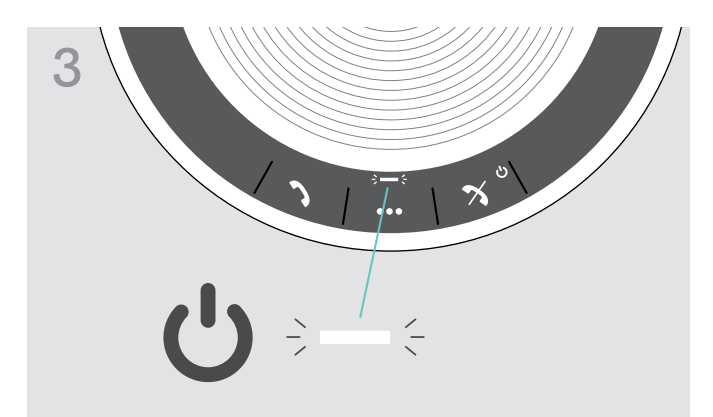

- O altifalante pode ser ligado através de:
- A: Cabo USB
- B: Bluetooth através de NFC™
- C: Bluetooth®
- D: Bluetooth® através do dongle da EPOS (incluído no EXPAND 40 +)

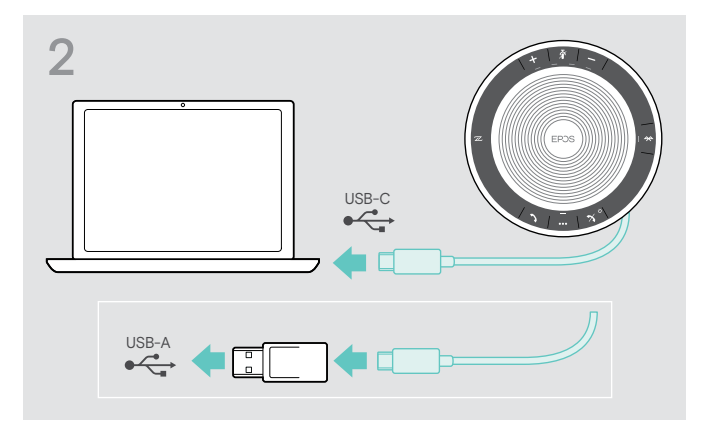

 $\triangleright$  Liberte a ficha USB do suporte e desenrole o cabo.  $\triangleright$  Ligue o conector USB diretamente a uma porta USB-C ou a uma porta USB-A utilizando o adaptador incluído.

> O altifalante liga-se automaticamente. O LED ilumina-se na cor branca.

i O altifalante será carregado enquanto ligado (depende do dispositivo) - ver pág. [24](#page-24-1).

### <span id="page-7-1"></span><span id="page-7-0"></span>Visão geral: Emparelhar o altifalante com dispositivos Bluetooth® sem fios

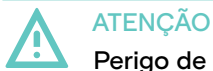

#### Perigo de avaria!

As ondas de rádio transmitidas pelos telemóveis podem afetar o funcionamento de dispositivos sensíveis ou desprotegidos.

 $\triangleright$  Efetue apenas chamadas com o altifalante em locais onde a transmissão de Bluetooth sem fios é permitida.

O altifalante mantém a conformidade com a norma Bluetooth 5.0. Por forma a transmitir dados sem fios, tem de emparelhar o seu altifalante com os dispositivos com Bluetooth que suportam o «perfil de mãos livres» (HFP), o «perfil de auscultador» (HSP) ou o «perfil de distribuição de áudio avançada» (A2DP).

O altifalante pode ser emparelhado através de:

- um dispositivo móvel: através do NFC™ (B, ver pág. [8](#page-8-1)) ou através de Bluetooth (C, ver pág. [9](#page-9-1)) ou
- o dongle BTD 800 USB-C: através do Bluetooth (D, ver pág. [10](#page-10-1)).

O altifalante pode ser configurado em modo pessoal ou partilhado (ver pág. [22](#page-22-1)). A configuração predefinida é o modo pessoal. Neste modo, é mantida uma lista de dispositivos emparelhados para que se liguem automaticamente.

Funcionalidade predefinida (modo pessoal):

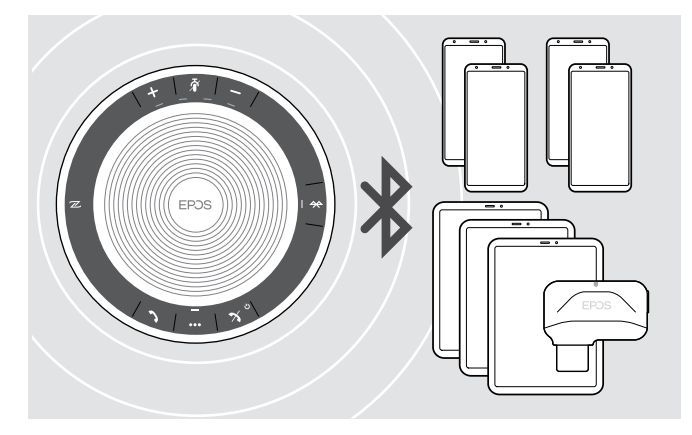

O altifalante pode gravar até oito dispositivos Bluetooth emparelhados. Se emparelhar o altifalante com um nono dispositivo com Bluetooth, o perfil de ligação gravado do dispositivo menos usado será substituído. Se pretender restabelecer uma conexão com este dispositivo, tem de emparelhar novamente o altifalante.

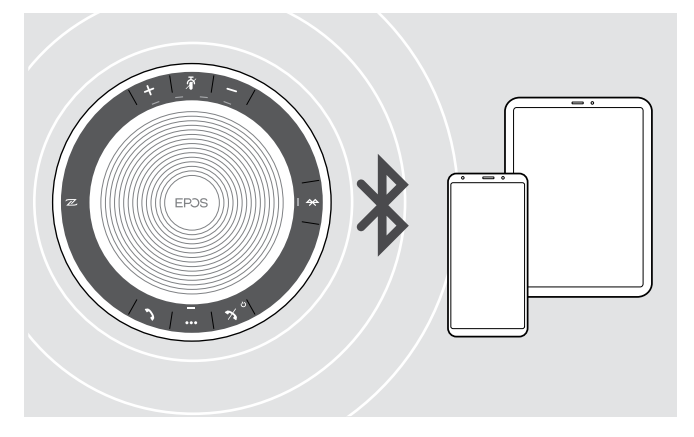

O altifalante pode ser ligado sem fios a dois dispositivos em simultâneo.

Apenas pode ligar a outro dispositivo se desligar um dos dispositivos já ligados.

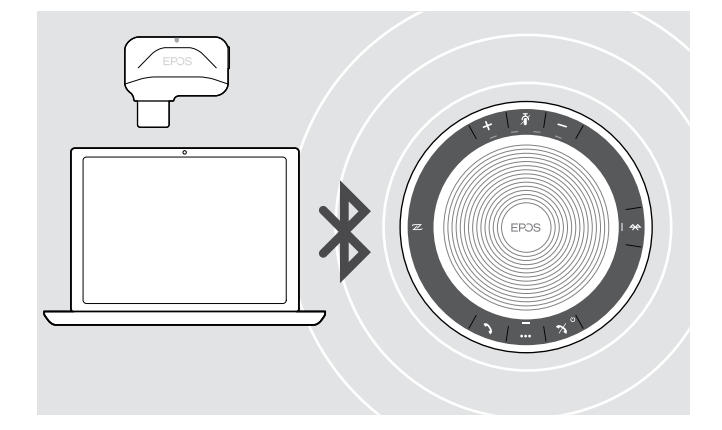

O altifalante pode ser utilizado sem fios com um computador.

Pode utilizar:

- a funcionalidade de Bluetooth incorporada no computador ou
- o dongle BTD 800 USB-C (fornecido com o EXPAND 40 +).

#### <span id="page-8-1"></span><span id="page-8-0"></span>B: Emparelhar o altifalante e de um dispositivo móvel através do NFC™

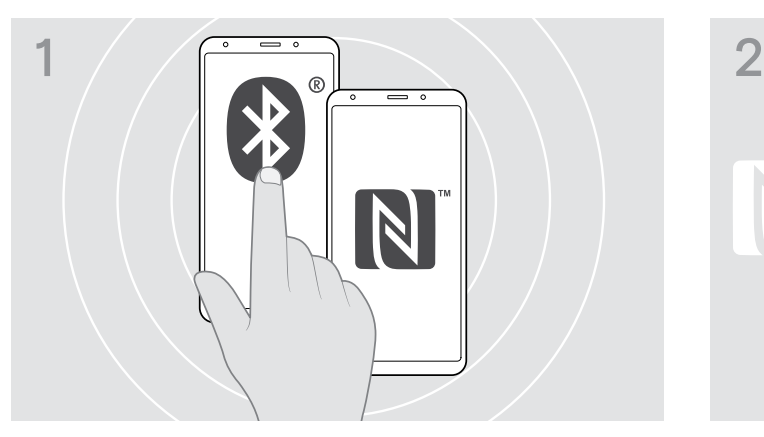

X Ative o Bluetooth e o NFC (Comunicação por campo de proximidade) no seu dispositivo móvel (ver manual de instruções do seu dispositivo móvel).

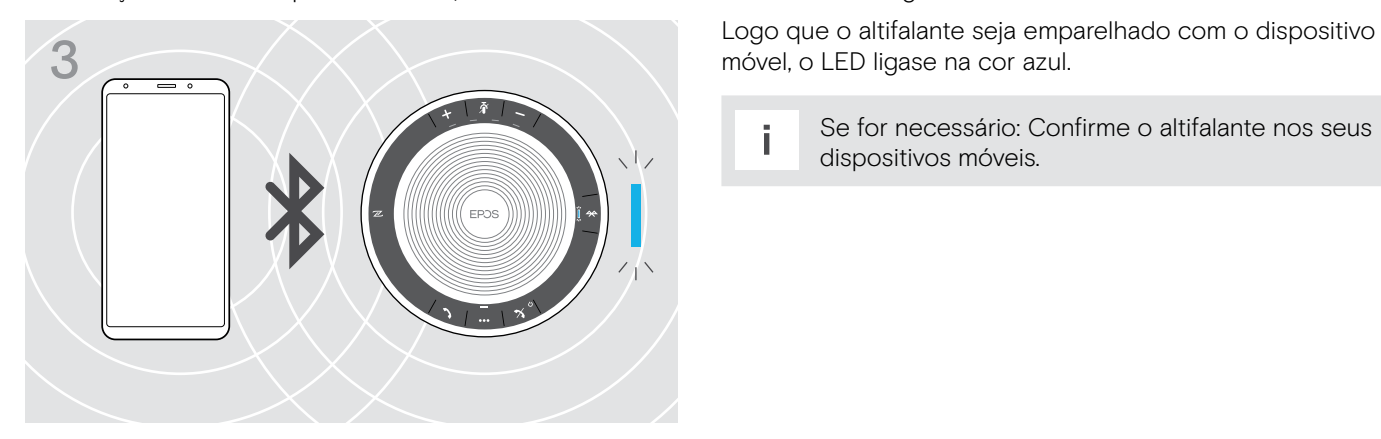

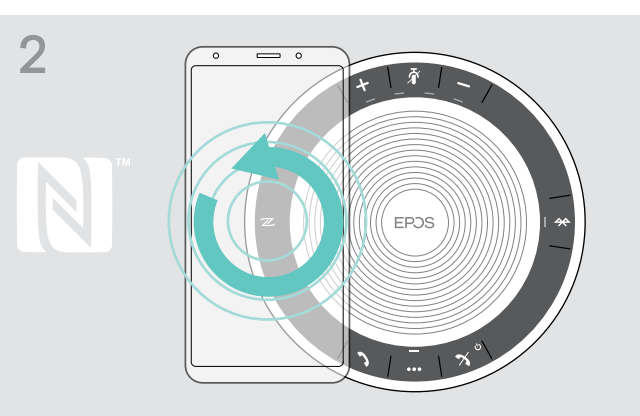

 $\triangleright$  Mova o dispositivo móvel em pequenos círculos, diretamente acima da área do NFC do altifalante. O altifalante liga-se automaticamente.

móvel, o LED ligase na cor azul.

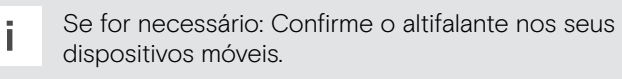

#### <span id="page-9-1"></span><span id="page-9-0"></span>C: Emparelhar o altifalante e um dispositivo móvel através do Bluetooth®

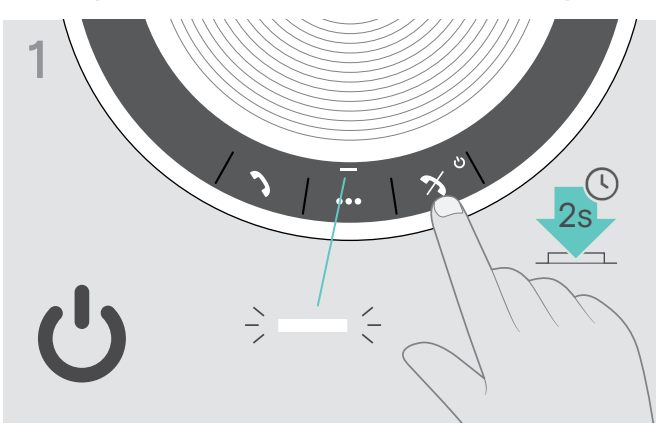

 $\triangleright$  Prima e mantenha premido o botão Ligar/Desligar para ligar o altifalante.

O LED ilumina-se na cor branca.

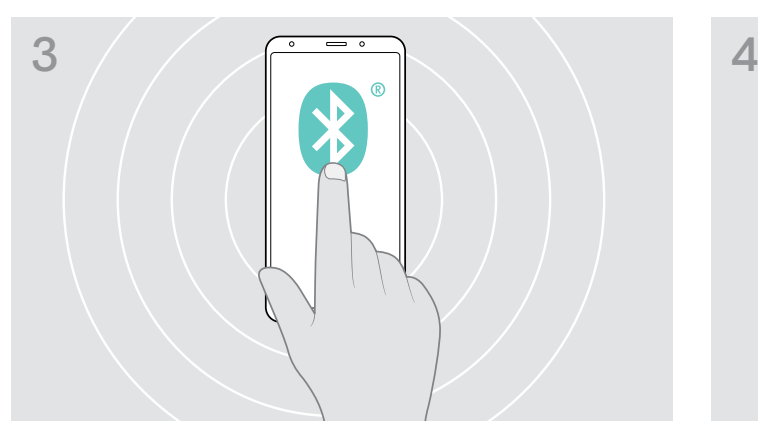

 $\triangleright$  Ative a visibilidade do Bluetooth no seu dispositivo móvel (ver manual de instruções do seu dispositivo móvel).

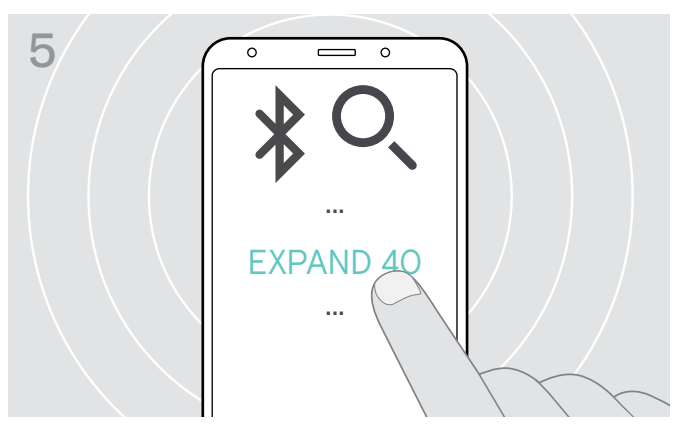

▶ Selecione «EXPAND 40»\* para estabelecer uma ligação Bluetooth com o altifalante.

\* Pode alterar o nome predefinido «EXPAND 40» através do EPOS Connect.

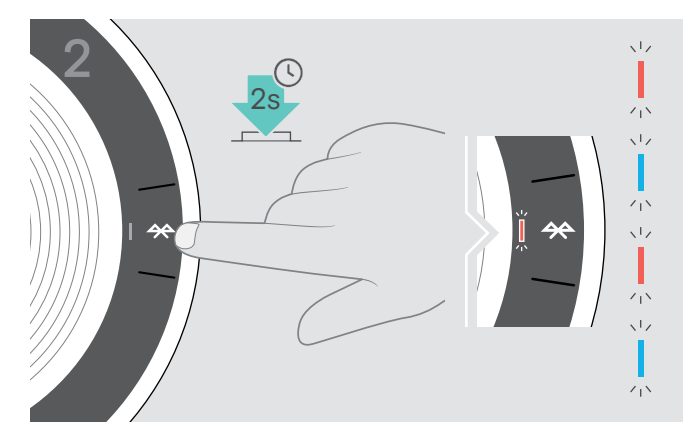

 $\triangleright$  Prima e mantenha premido o botão do Bluetooth até o LED piscar na cor azul e vermelha.

O altifalante encontra-se em modo de emparelhamento.

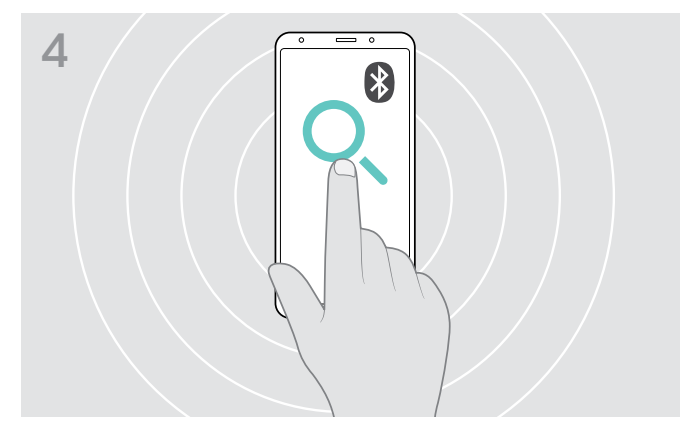

 $\triangleright$  Inicie a procura por dispositivos com Bluetooth. Todos os dispositivos disponíveis na proximidade do seu dispositivo móvel serão apresentados.

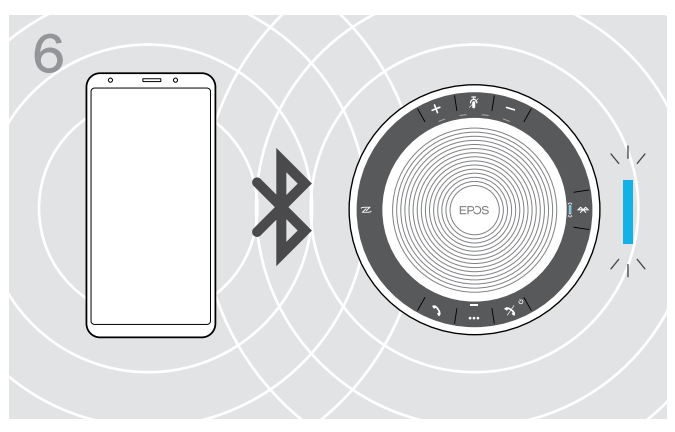

Logo que o altifalante seja emparelhado com o telemóvel, o LED passa à cor azul.

## <span id="page-10-1"></span><span id="page-10-0"></span>D: Ligar o dongle com Bluetooth® a um computador e emparelhar o altifalante

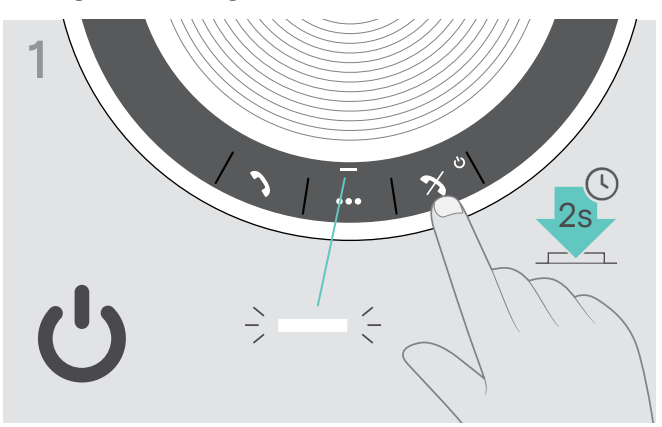

 $\triangleright$  Prima e mantenha premido o botão Ligar/Desligar para ligar o altifalante.

O LED ilumina-se na cor branca.

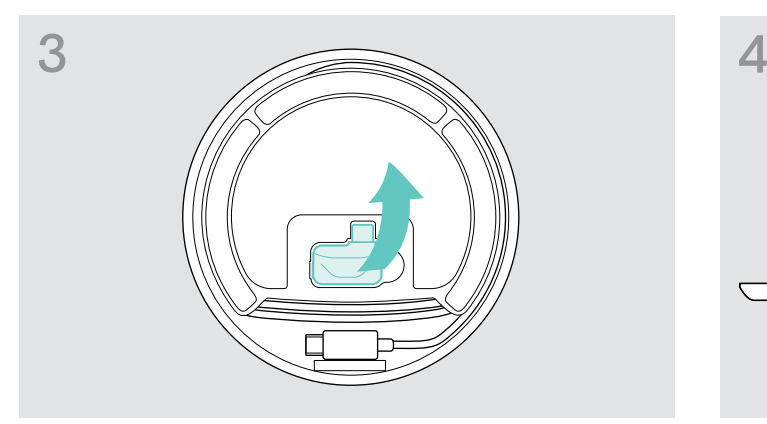

 $\triangleright$  Liberte o dongle do armazenamento. O dongle BTD 800 USB-C é fornecido com o EXPAND 40 +.

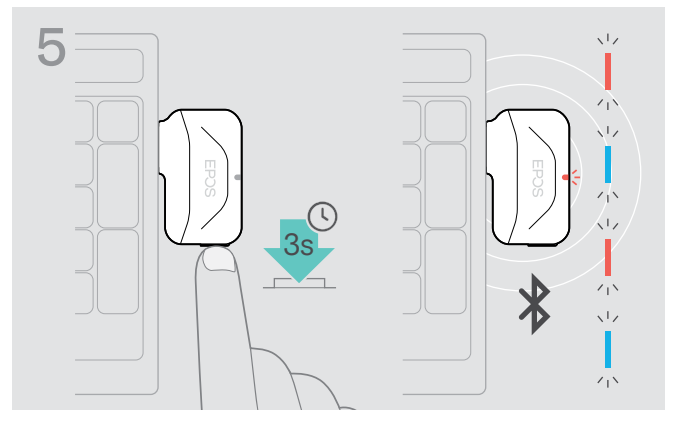

 $\triangleright$  Prima e mantenha premido o botão do dongle até o LED piscar na cor azul e vermelha.

O dongle encontra-se em modo de emparelhamento.

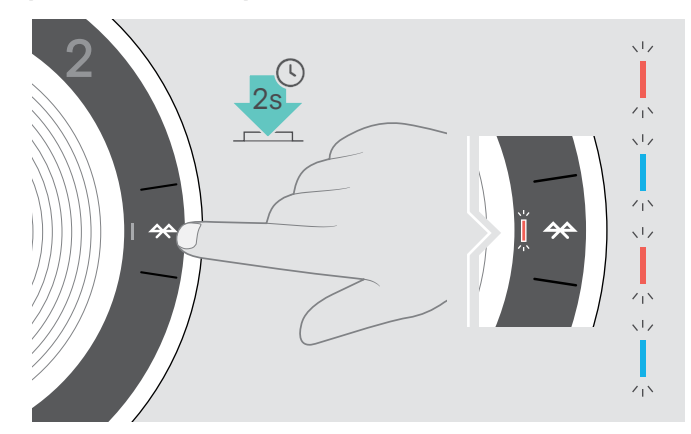

 $\triangleright$  Prima e mantenha premido o botão do Bluetooth até o LED piscar na cor azul e vermelha.

O altifalante encontra-se em modo de emparelhamento.

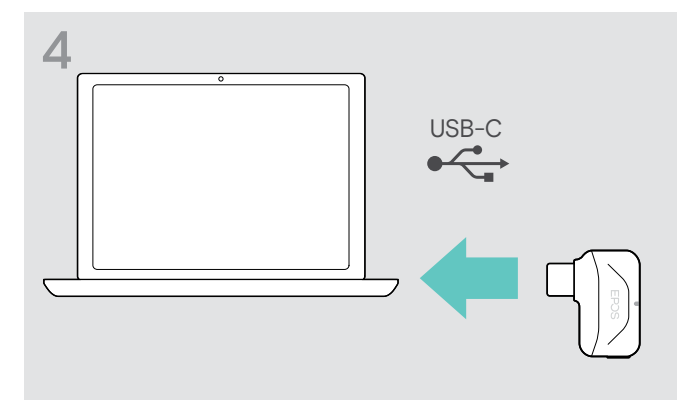

X Ligue o dongle à porta USB do seu computador.

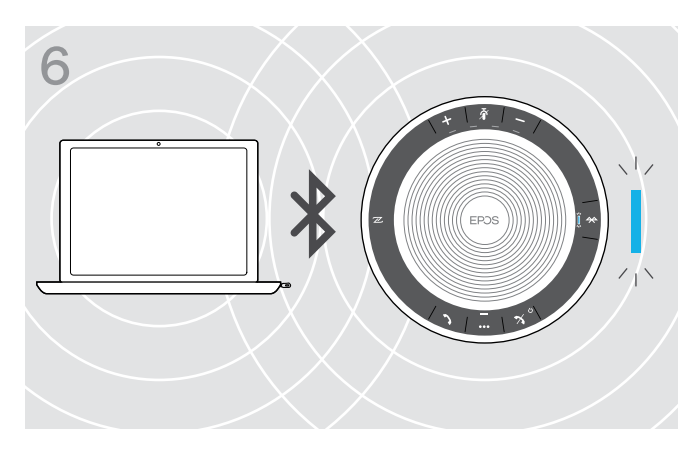

Logo que o altifalante seja emparelhado com o dongle, o LED passa à cor azul.

#### <span id="page-11-0"></span>Instalar o software EPOS

O software gratuito da EPOS permite-lhe acrescentar valor aos seus produtos EPOS. Permite uma configuração e atualização fáceis do seu altifalante.

Exemplos de definições e configuração suportadas no EPOS Connect:

- Bluetooth ligado/desligado,
- Nome do dispositivo
- Modo pessoal/partilhado,
- Gerir lista de emparelhamento
- Sons e notificações, incluindo o idioma dos comandos por voz
- Reposição de definições de fábrica

O EPOS Connect oferece mais configurações e definições adicionais – ver opções no software.

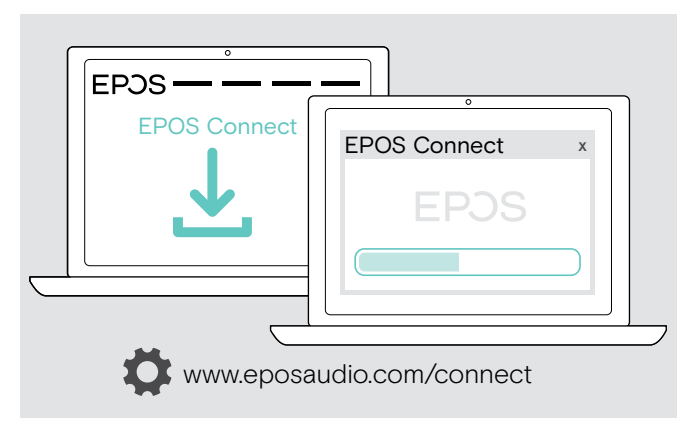

- $\triangleright$  Descarregue o software em www.eposaudio.com/connect.
- $\triangleright$  Instale o software. Necessita de direitos de administrador no seu computador, se necessário, contacte o seu departamento de TI.

Para fazer chamadas através do computador:

 $\triangleright$  Instale um softphone (software VoIP) ou peça ajuda ao seu admin.

# <span id="page-12-0"></span>Utilização do altifalante

#### <span id="page-12-1"></span>Ligar/desligar o altifalante

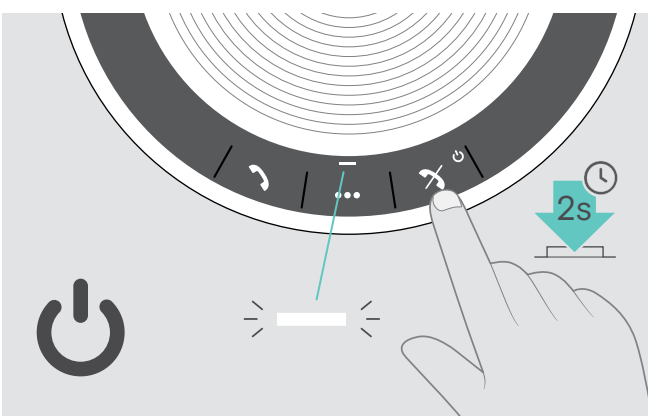

 $\triangleright$  Prima e mantenha premido o botão Ligar/Desligar. O LED ilumina-se na cor branca.

Ligar o altifalante **Desligar o altifalante** Desligar o altifalante

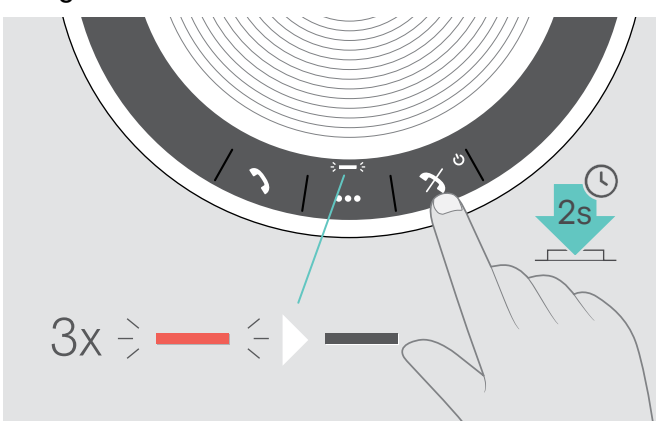

 $\triangleright$  Prima e mantenha premido o botão Ligar/Desligar. O LED pisca 3 vezes na cor vermelha e depois desliga-se.

Todas as definições de volume são guardadas automaticamente quando o altifalante é desligado.

#### Ligar os dispositivos com Bluetooth®

O altifalante será predefinido para tentar ligar aos dois últimos dispositivos ligados pelo Bluetooth. Para mais informação acerca da funcionalidade do modo pessoal/partilhado, consulte a página [22.](#page-22-1)

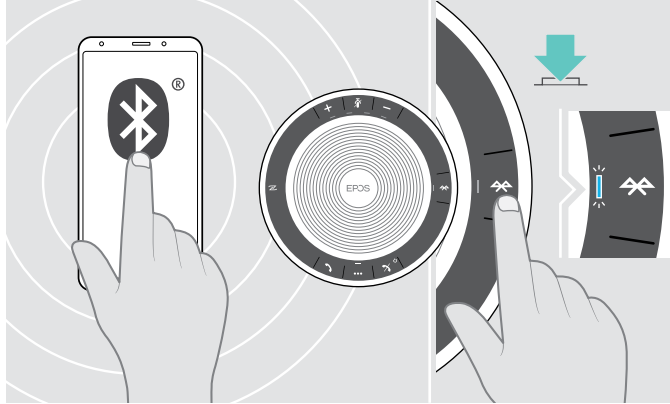

Se o LED do Bluetooth não piscar na cor azul (pesquisa automática depois de ligar):

 $\triangleright$  Prima o botão Bluetooth para ligar manualmente.

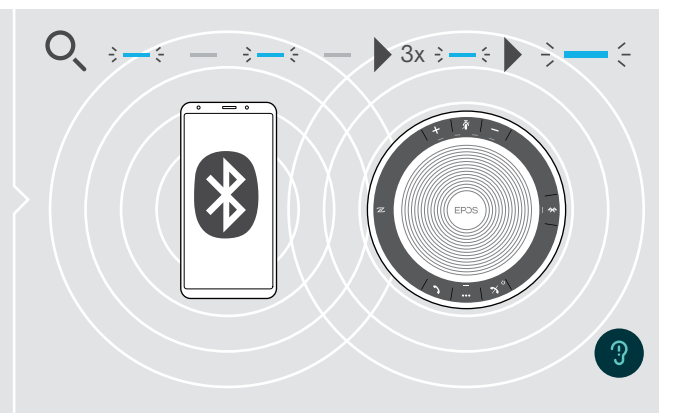

O LED pisca na cor azul, enquanto o altifalante tenta ligar ao(s) dispositivo(s) previamente emparelhado(s) com o Bluetooth.

Assim que a ligação é efetuada com sucesso, o LED acende-se na cor azul.

O auscultador apenas pode ter dois de um máximo de oito dispositivos com Bluetooth emparelhados em simultâneo ao altifalante.

i A procura por dispositivos emparelhados será interrompida caso não sejam encontrados dispositivos. Posteriormente, as ligações devem ser estabelecidas manualmente no dispositivo com Bluetooth emparelhado ou premindo o botão Bluetooth no altifalante

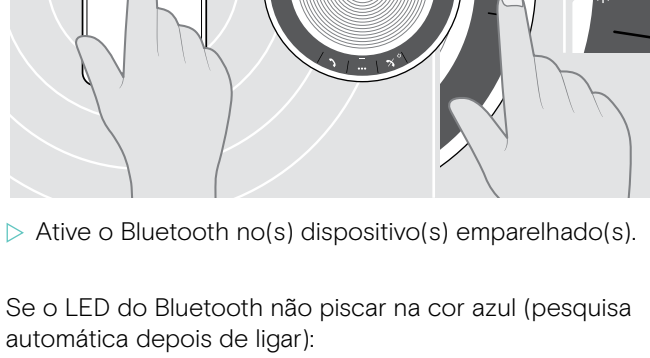

#### <span id="page-13-0"></span>Desligar o(s) dispositivo(s) com Bluetooth®

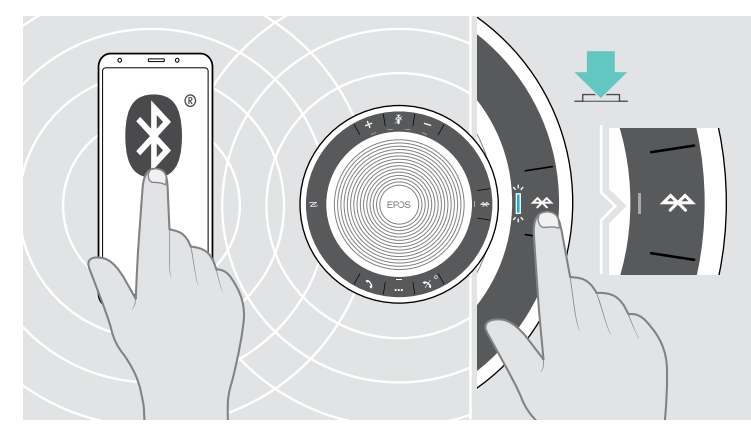

X Prima o botão do Bluetooth. O LED desliga-se. OU Desative o Bluetooth no dispositivo ligado.

Para voltar a ligar os dispositivos com Bluetooth emparelhados:

 $\Rightarrow$   $\Rightarrow$   $\Rightarrow$   $\Rightarrow$ 

 $\triangleright$  Volte a premir o botão.

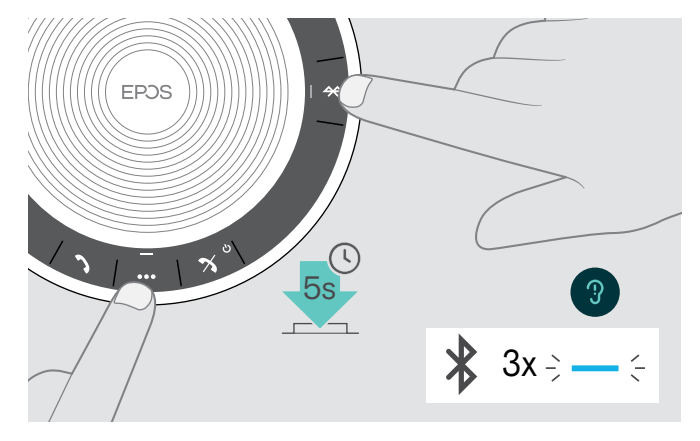

#### <span id="page-13-1"></span>Limpar a lista de emparelhamento do altifalante

 $\triangleright$  Prima e mantenha premido o botão multifunções e o botão Bluetooth até ouvir um comando de voz. O LED pisca na cor azul três vezes para indicar que a lista de emparelhamento foi limpa.

#### <span id="page-14-2"></span><span id="page-14-0"></span>Limpar a lista de emparelhamento do dongle

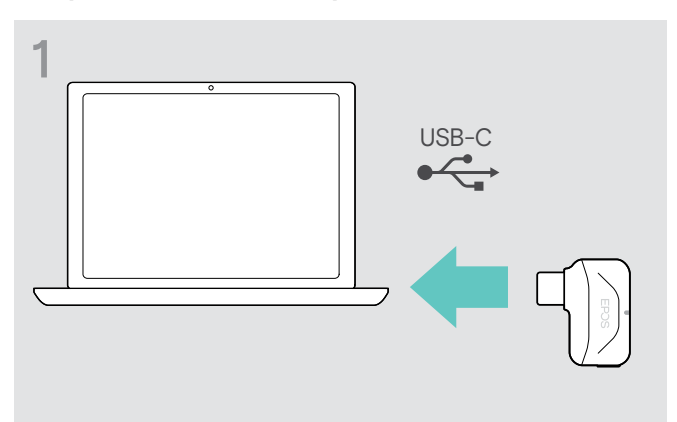

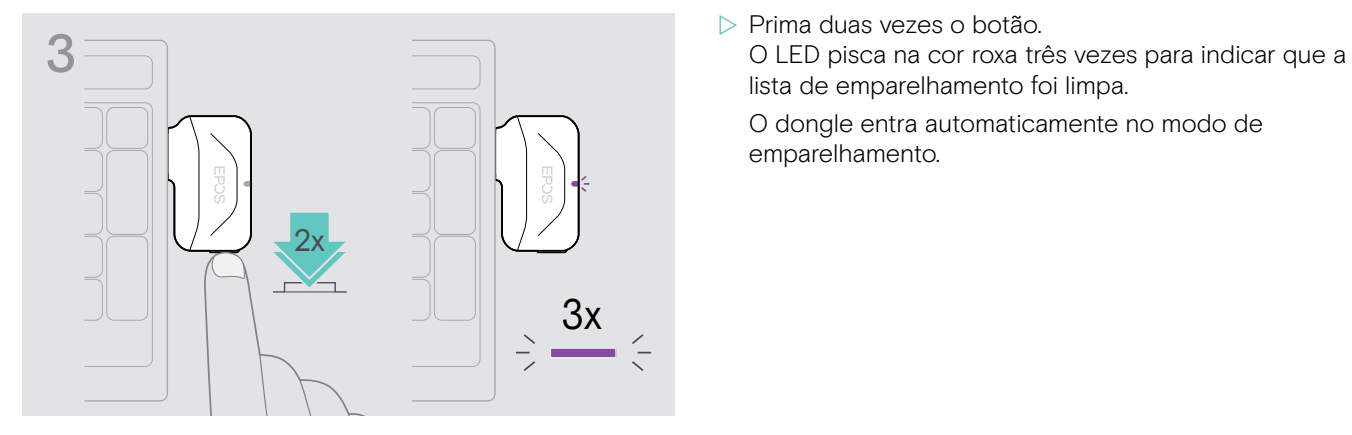

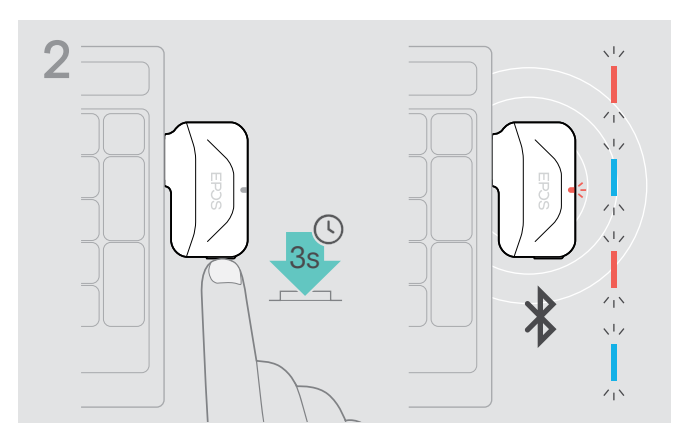

- $\triangleright$  Ligue o dongle à porta USB do seu computador.  $\triangleright$  Prima e mantenha premido o botão até o LED piscar na cor azul e vermelha.
	-

lista de emparelhamento foi limpa.

O dongle entra automaticamente no modo de emparelhamento.

#### <span id="page-14-1"></span>Raio de alcance de transmissão do Bluetooth®

É apenas possível efetuar chamadas e reproduzir som dentro do raio de alcance de transmissão dos dispositivos. O raio de alcance de transmissão depende largamente das condições ambientais, tais como a espessura das paredes, a composição das paredes, etc. Com uma linha de vista livre, o alcance de transmissão da maioria dos telemóveis e dos dispositivos com Bluetooth é de até 25 metros.

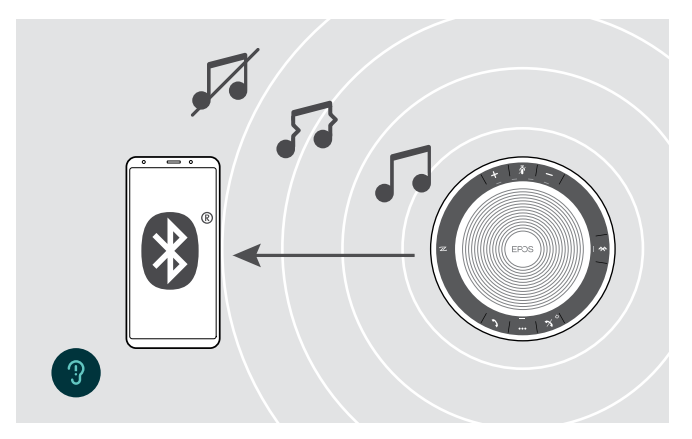

Se sair do raio de alcance de transmissão do Bluetooth, a qualidade do som piora primeiro e depois os dispositivos ligados são desligados.

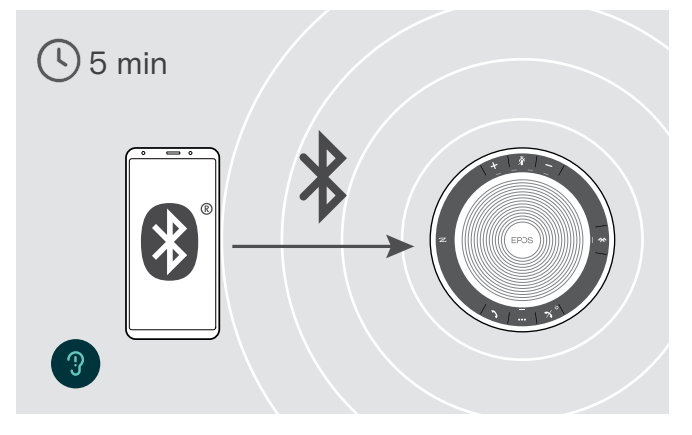

Se voltar a entrar no raio de alcance de transmissão do Bluetooth num curto espaço de tempo, o altifalante tentará repor a(s) ligação(ões), mas apenas no modo pessoal.

Se passar um longo período de tempo fora do raio de alcance do Bluetooth:

 $\triangleright$  Prima o botão Bluetooth para ligar manualmente.

#### <span id="page-15-0"></span>Ajustar o volume

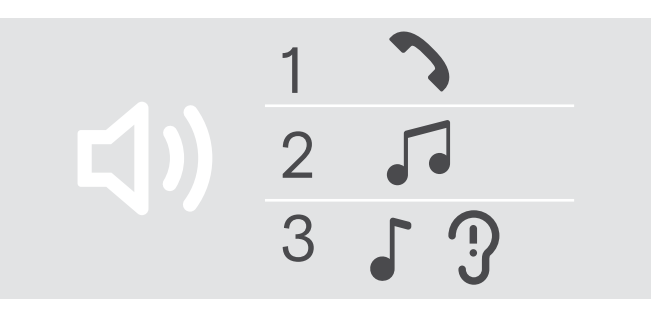

#### Aumentar o volume and a series of the Diminuir o volume Diminuir o volume

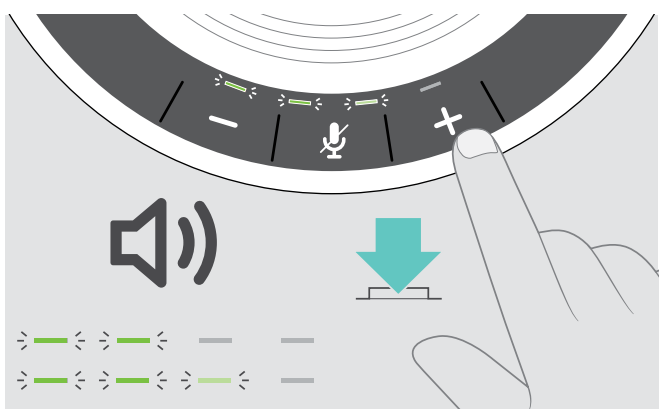

Pode ajustar três definições de volume independentes para o altifalante:

- 1. Volume de chamada: durante uma chamada ativa
- 2. Volume de som: durante a transmissão do som
- 3. Volume para o toque, os bipes e os comandos de voz: no modo inativo - nenhuma chamada ativa ou reprodução de música

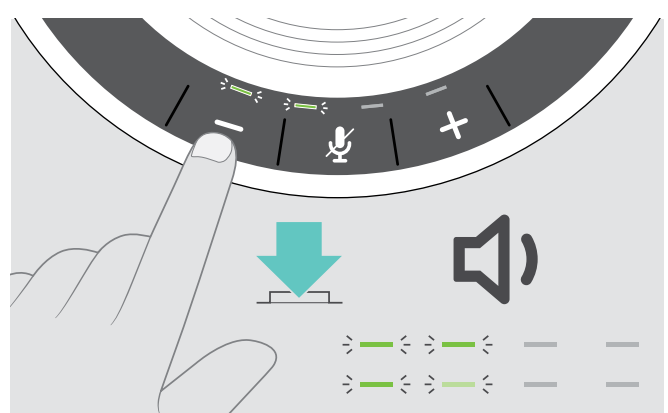

D Prima o botão + X Prima o botão -

Os LEDs e o volume serão aumentados ou reduzidos em meio passo com cada toque do botão.

#### Ajustar o volume do microfone do altifalante para softphones

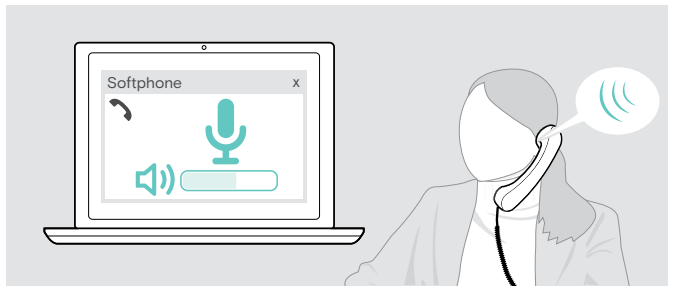

- $\triangleright$  Inicie uma chamada no dispositivo conectado para alguém que o ajude a encontrar a definição de volume correta para o seu microfone.
- $\triangleright$  Altere o volume do microfone na aplicação do softphone e/ou na aplicação de áudio do PC.

#### Silenciar o microfone

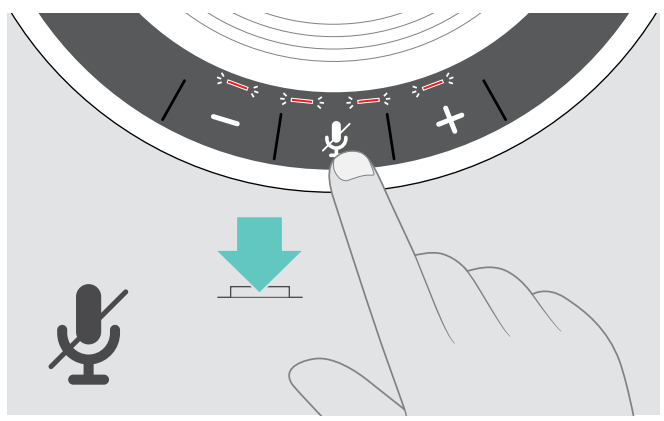

 $\triangleright$  Prima o botão de Silenciar o microfone. Os LEDs acendem-se na cor vermelha.

#### Silenciar o microfone **Ativar o som do microfone** Ativar o som do microfone

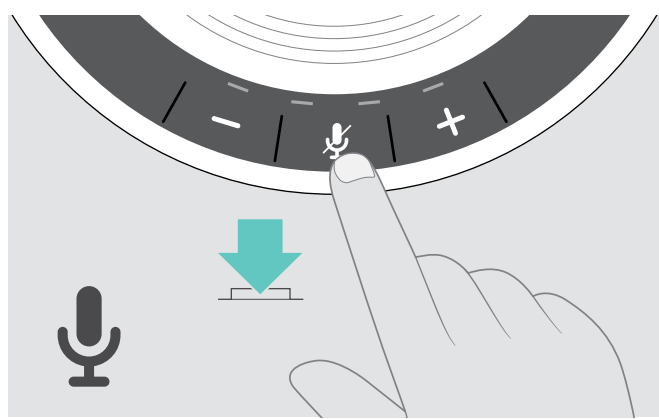

 $\triangleright$  Volte a premir o botão. Os LEDs desligam-se.

# <span id="page-16-1"></span><span id="page-16-0"></span>Efetuar chamadas usando o altifalante

#### Efetuar uma chamada

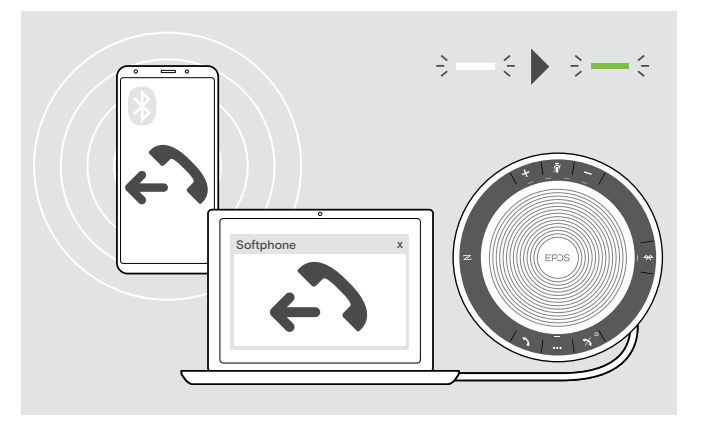

 $\triangleright$  Inicie uma chamada no seu dispositivo ligado. O LED acende-se na cor verde.

Se a sua chamada não for automaticamente transferida para o altifalante:

 $\triangleright$  Prima o botão de gancho desligado do altifalante  $\lambda$  ou utilize a funcionalidade de transferência de chamadas do dispositivo móvel.

#### Aceitar/rejeitar/terminar uma chamada

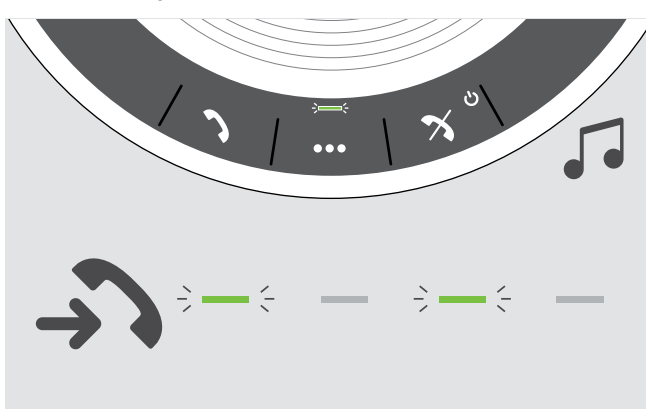

Ao receber uma chamada:

Ouvirá um som de toque e o LED começa a piscar na cor verde.

#### Aceitar/manter uma chamada em espera

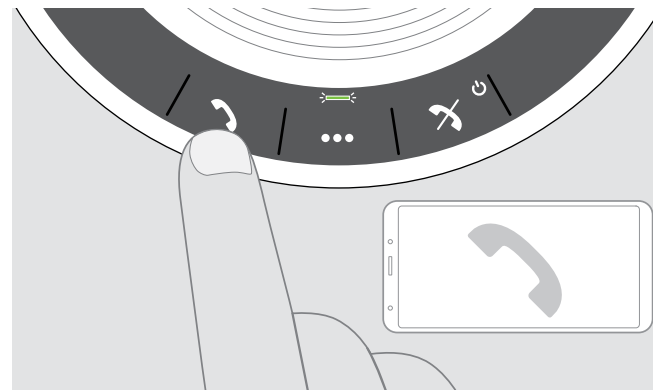

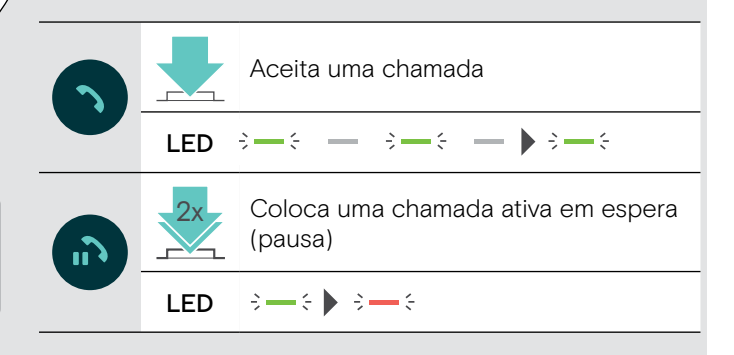

# Rejeitar/terminar uma chamada Rejeita uma chamada  $LED \rightarrow -5$  $\Rightarrow$   $\Rightarrow$   $\Rightarrow$  $\rightarrow$   $\rightarrow$   $\rightarrow$ Termina uma chamada LED

## <span id="page-17-0"></span>Remarcação

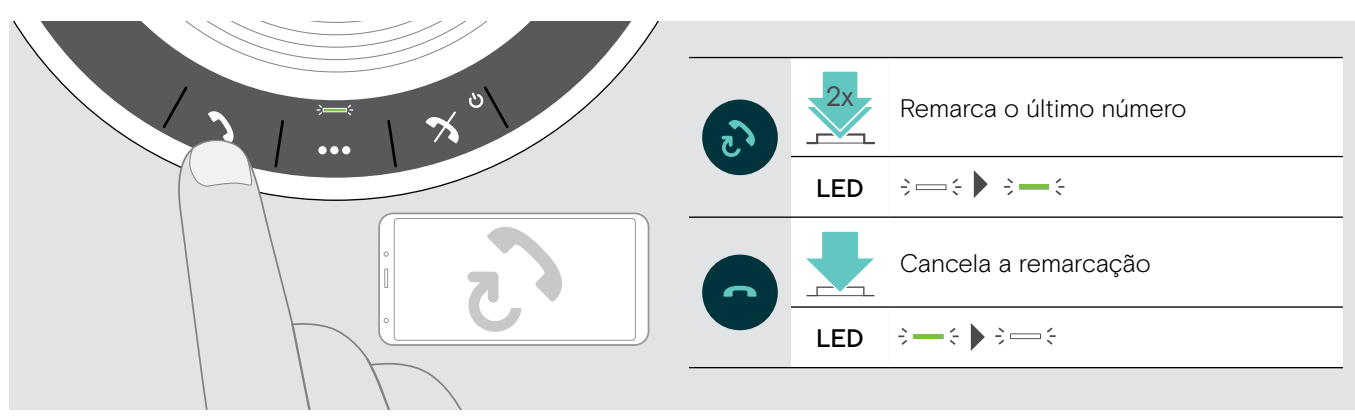

#### Utilizando o assistente de voz/marcação por voz

O assistente de voz e a marcação por voz são apenas suportados por dispositivos ligados através do Bluetooth. A funcionalidade disponível depende do dispositivo ligado.

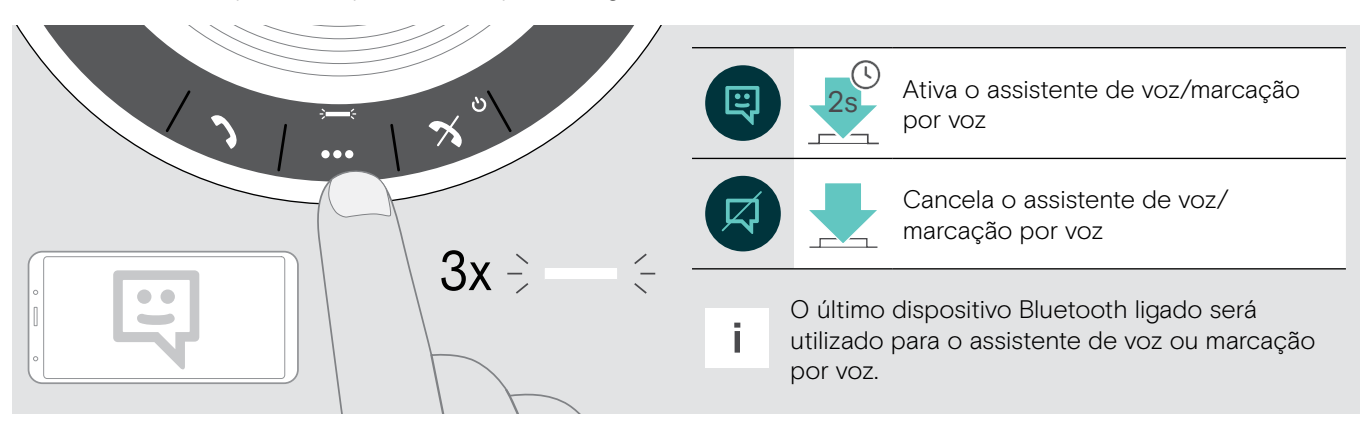

#### <span id="page-18-0"></span>Gerir várias chamadas

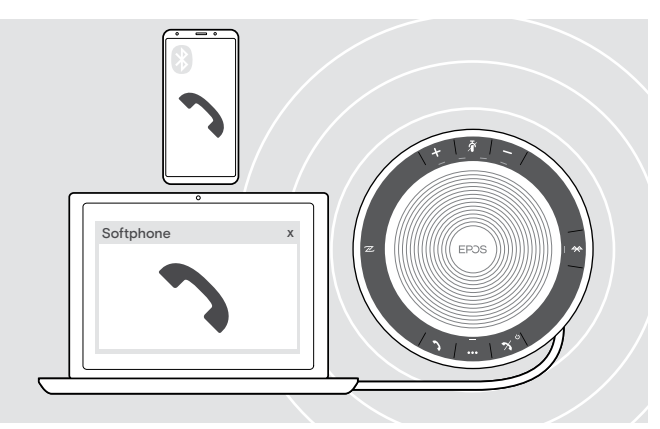

Pode utilizar o altifalante com até três dispositivos ligados, um ligado pelo USB e dois através do Bluetooth.

Podem ser geridas duas chamadas em simultâneo.

Se receber uma chamada durante uma chamada ativa, será reproduzido um som retumbante.

#### Aceitar a segunda chamada

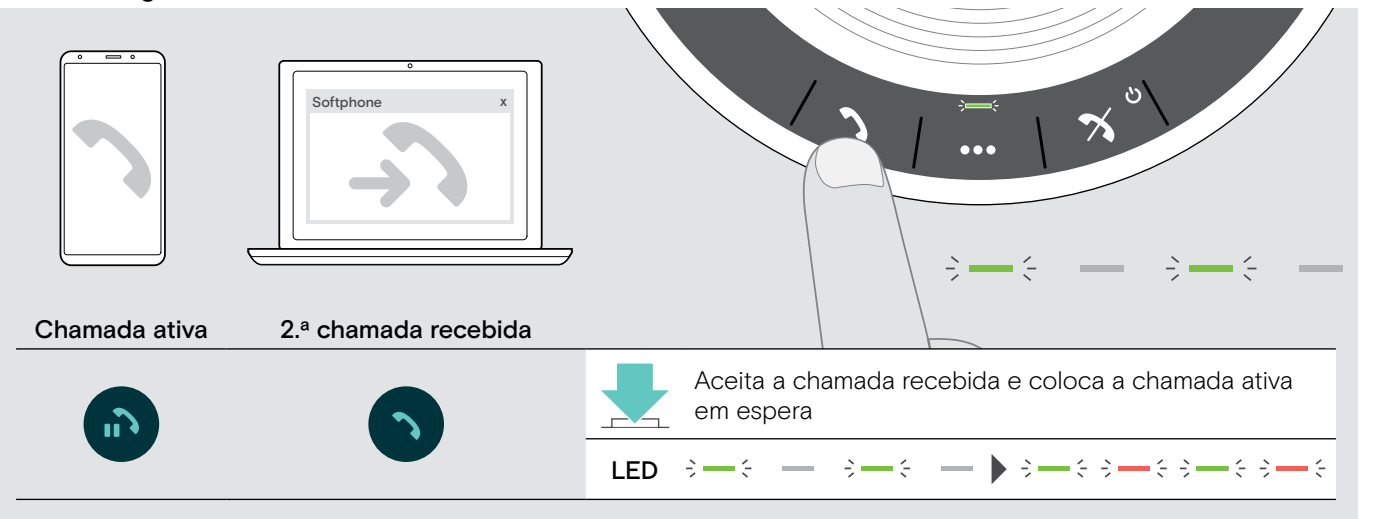

#### Rejeitar a segunda chamada

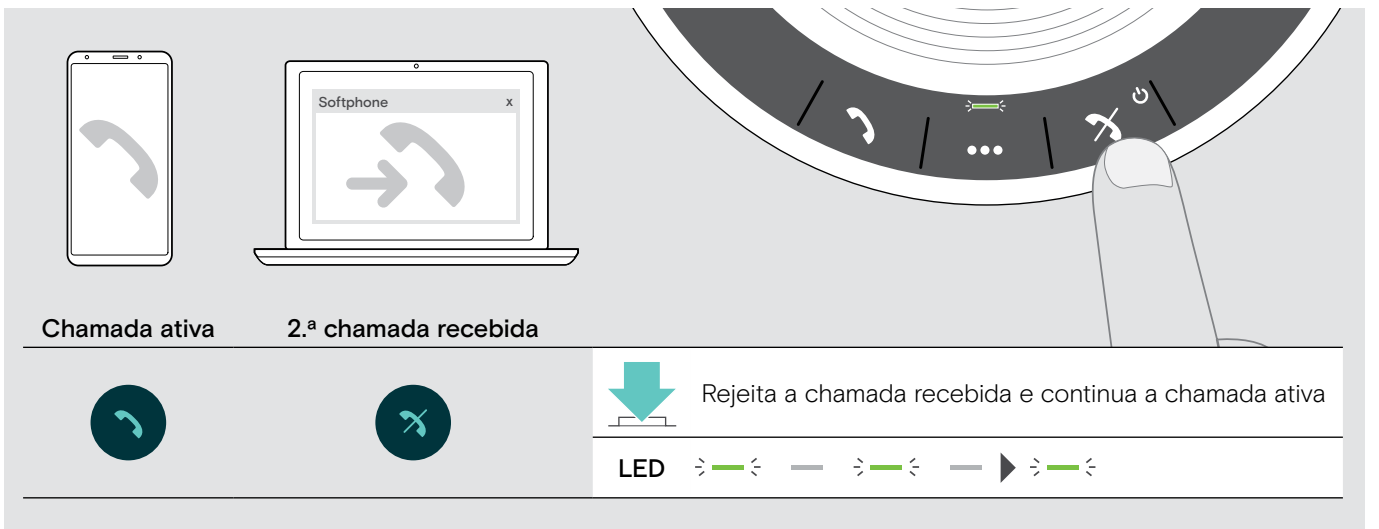

#### Passar entre chamadas

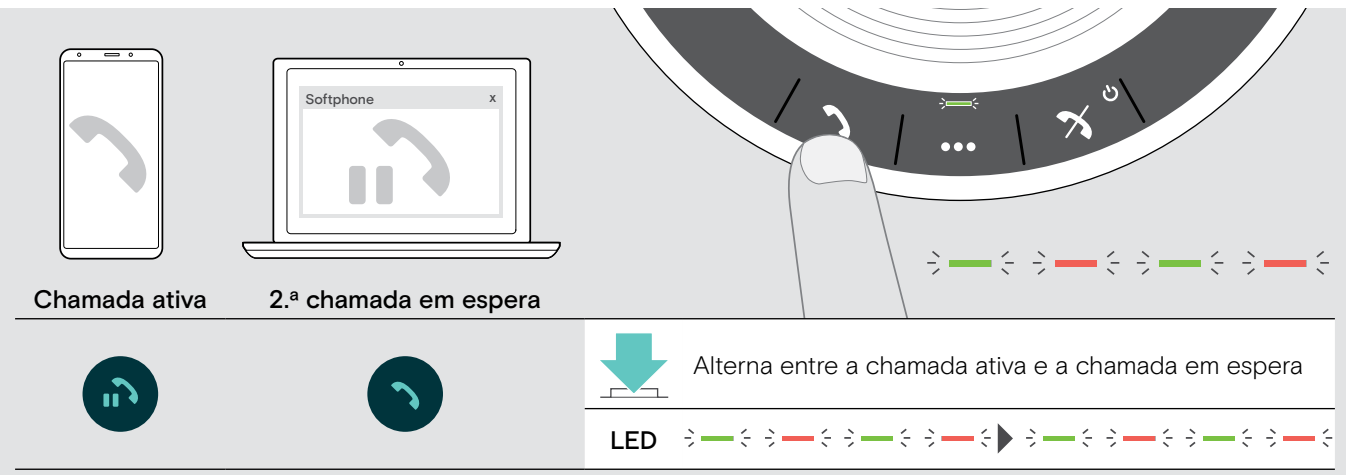

#### Terminar a chamada

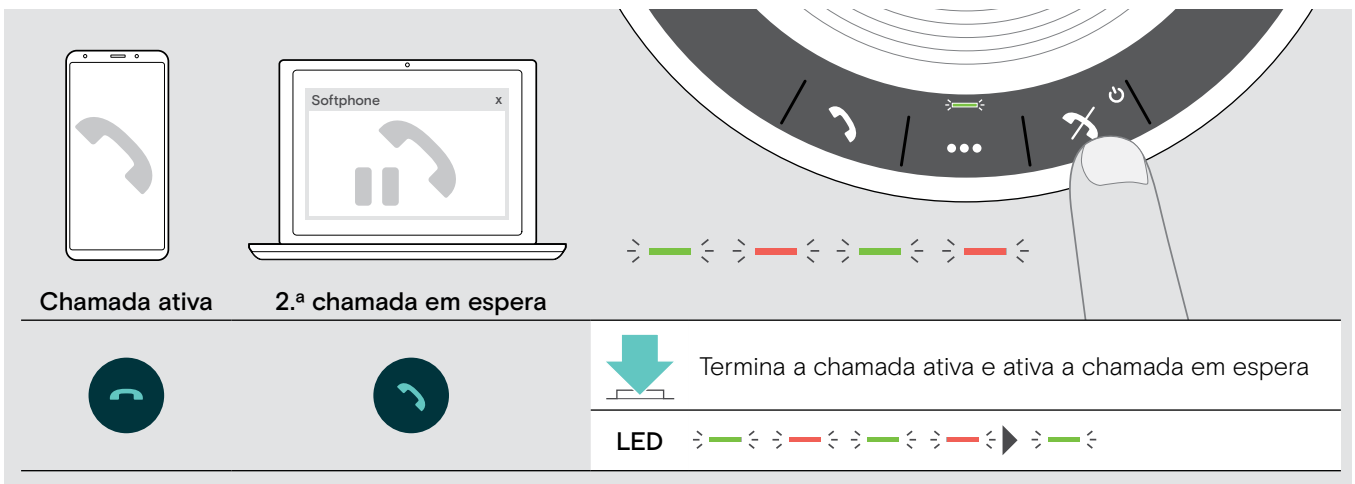

#### <span id="page-20-0"></span>Convergir chamadas - Conferência

Podem ser convergidas duas chamadas numa conferência, uma por USB e outra por Bluetooth.

#### Convergir/Desconvergir chamadas

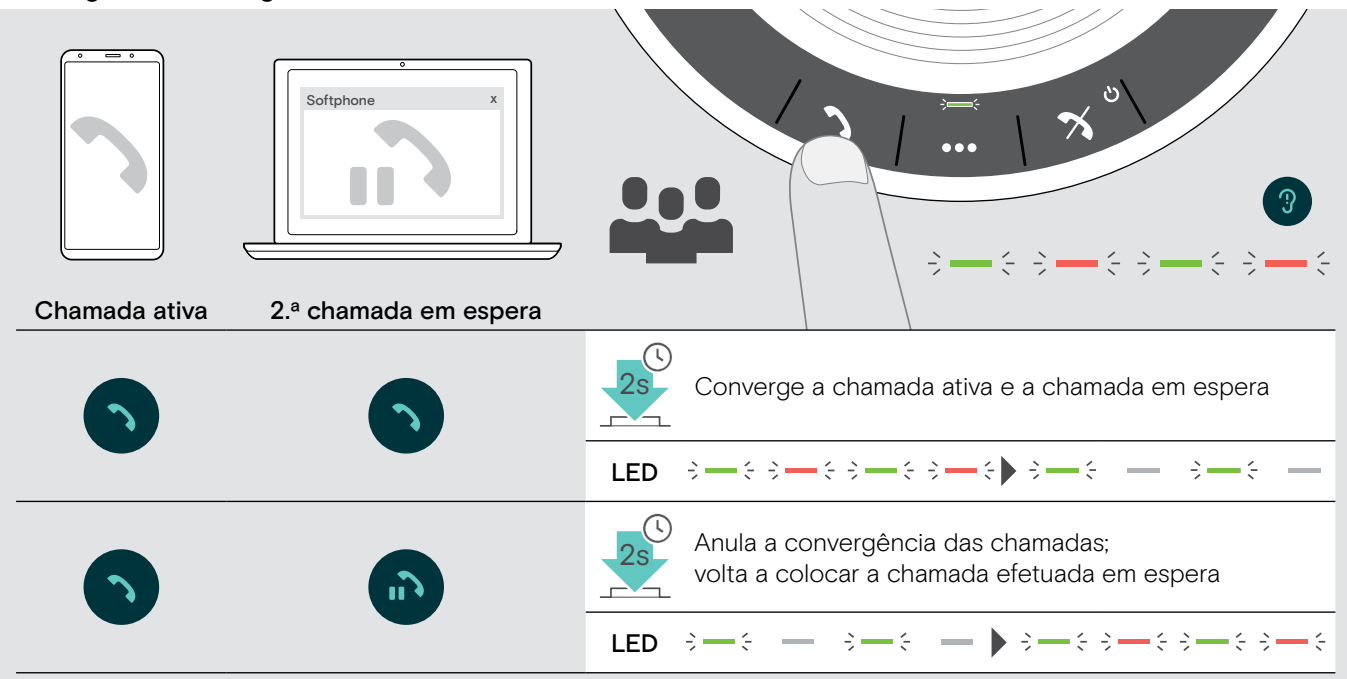

#### Terminar chamadas convergidas

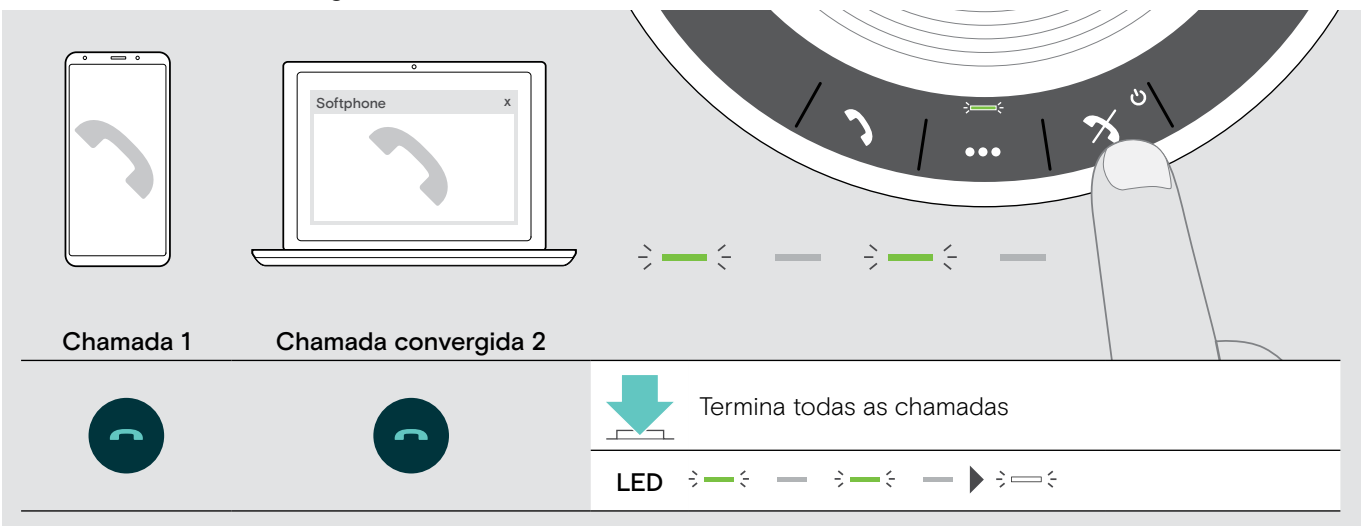

# <span id="page-21-0"></span>Ouvir música utilizando o altifalante – Reprodução de som

Pode ouvir a reprodução de som através do dispositivo ligado por USB ou Bluetooth.

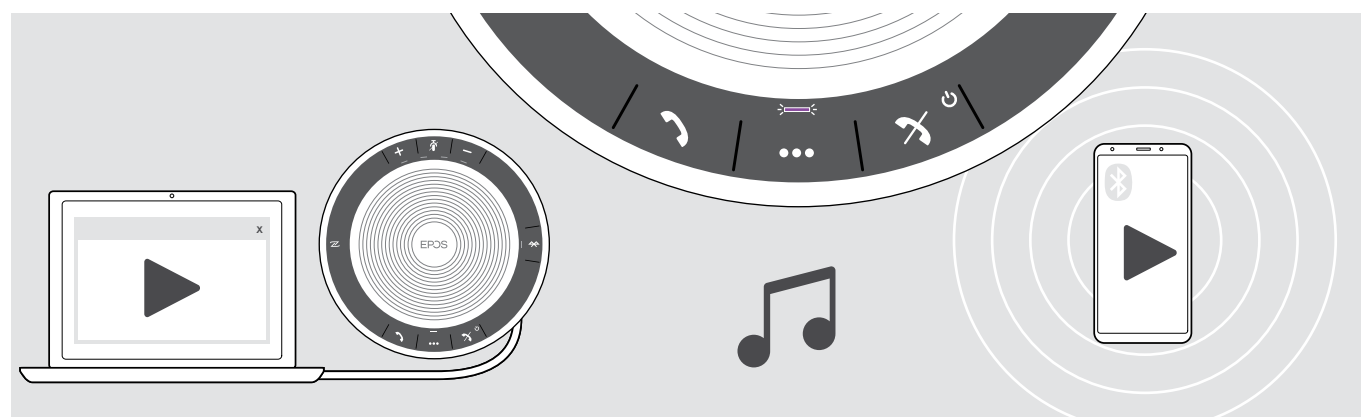

Controlar reprodução de som ativo

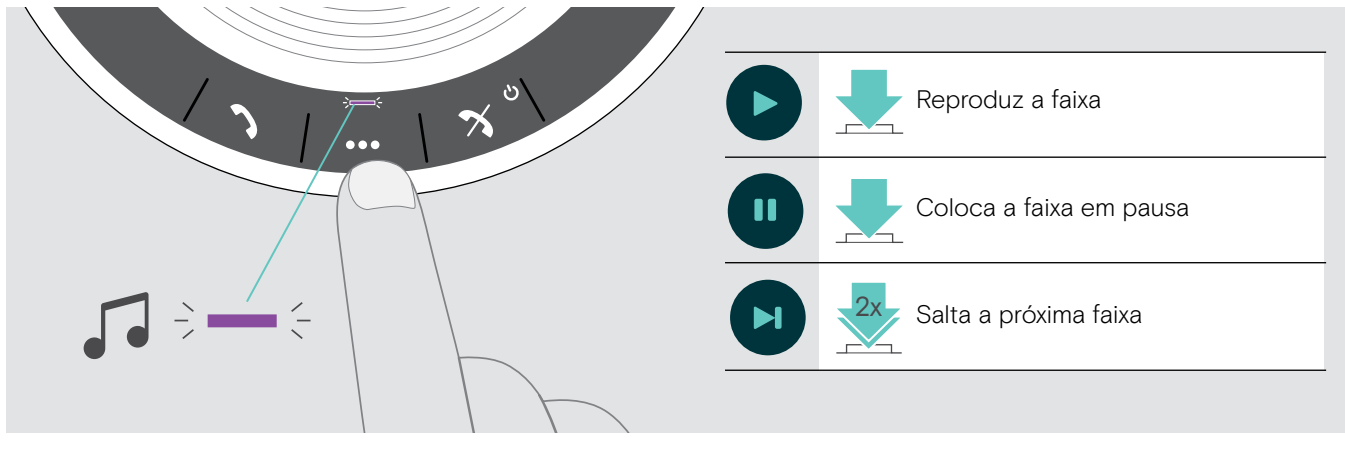

i Se receber e aceitar uma chamada, a reprodução de som é parada e recomeça depois da chamada (quando suportado pelo dispositivo ligado).

# <span id="page-22-0"></span>Funções adicionais

#### <span id="page-22-1"></span>Passar entre o modo pessoal e o modo partilhado do Bluetooth®

Se o altifalante for utilizado como dispositivo móvel, tentará ligar automaticamente aos últimos oito dispositivos emparelhados. Nesta configuração, deve ser utilizado o Modo Pessoal (predefinido).

Se o altifalante for utilizado como dispositivo Partilhado, poderá não ser aconselhada a ligação automática a dispositivos previamente emparelhados. Nesta configuração, deve ser utilizado o Modo Partilhado. Neste modo, o emparelhamento deve ser sempre realizado ao ligar um dispositivo por Bluetooth.

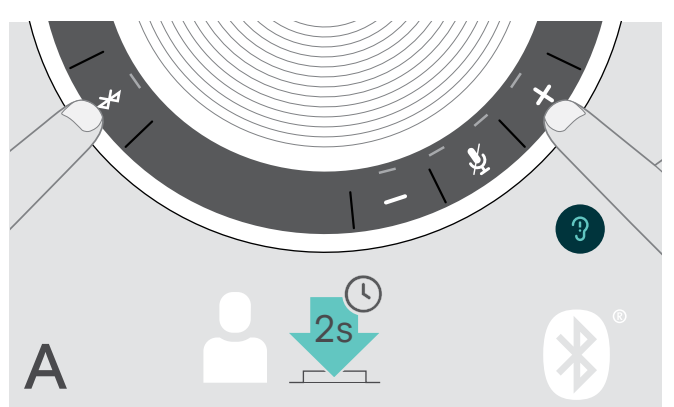

▶ Prima o botão do Bluetooth e o botão +. É anunciado um comando de voz.

Ativar o Modo Pessoal Ativar o Modo Partilhado

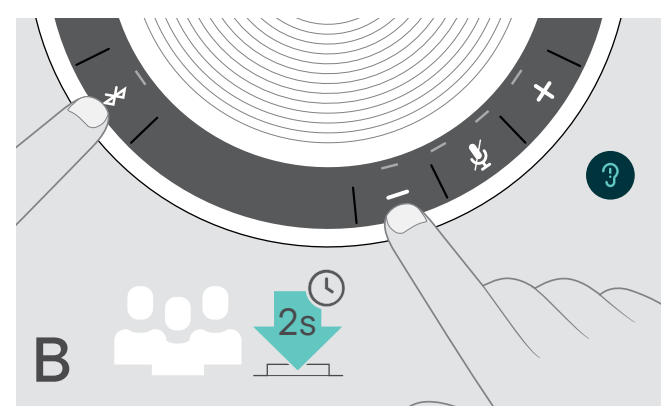

X Prima o botão do Bluetooth e o botão -. É anunciado um comando de voz.

Após a alteração do modo, a lista de emparelhamento é limpa e deverá voltar a emparelhar os dispositivos (ver pág. [7\)](#page-7-1).

#### <span id="page-22-2"></span>Despertar do modo de espera

O altifalante entra automaticamente no modo de espera após algum tempo para poupar energia - depende do estado da ligação, atividade, etc.

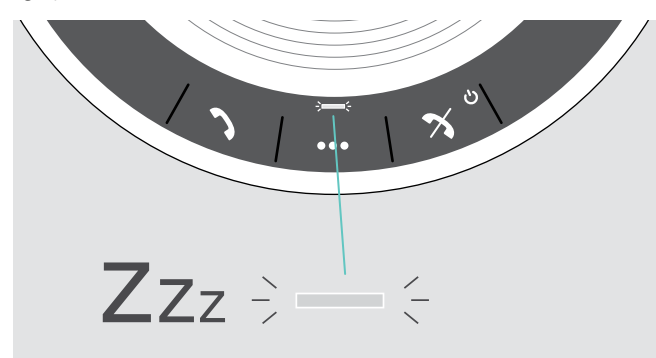

Enquanto se encontra no modo de espera, o LED de atividade é obscurecido e os restantes LEDs permanecem desligados.

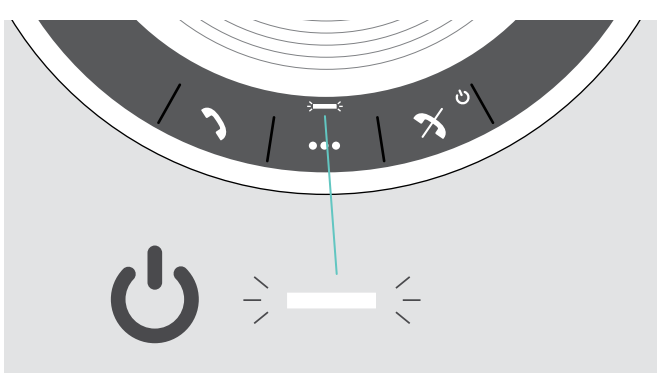

**> Prima qualquer botão ou ligue um USB para terminar o** modo de espera.

i Após uns instantes em modo de espera, o altifalante desliga-se caso não haja ligações ativas e não ligadas a uma fonte de alimentação.

#### <span id="page-23-0"></span>Obter o estado da bateria

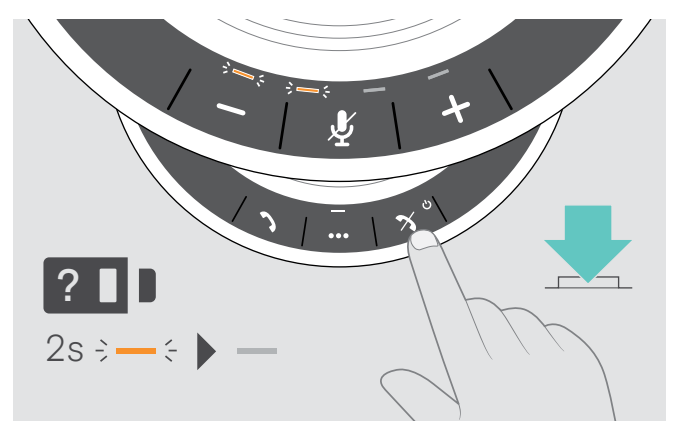

> Prima o botão do estado da bateria. Os LEDs acendem-se brevemente.

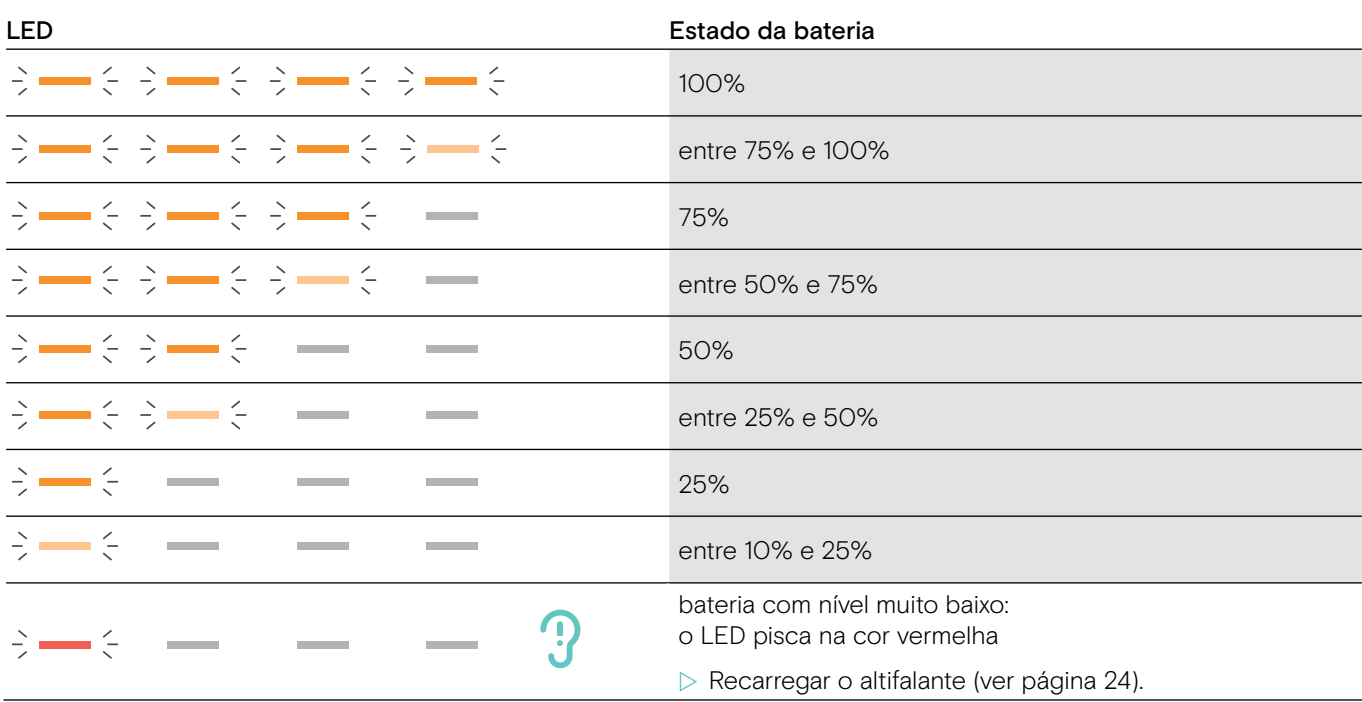

#### <span id="page-24-1"></span><span id="page-24-0"></span>Carregar o altifalante

Quando o nível de carga da bateria cai abaixo dos 10%, o LED pisca na cor vermelha. Quando a bateria está sem carga, o altifalante desliga-se automaticamente.

Se não utilizar o altifalante por períodos prolongados de tempo, recomenda-se carregá-lo a cada 3 meses.

Pode carregar o altifalante, independentemente do estado da corrente (ligado ou desligado).

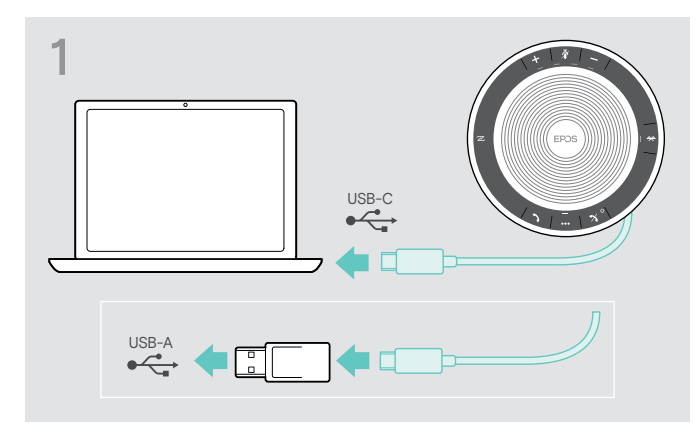

▶ Ligue o conector USB a uma ficha USB-C ou USB-A do seu computador ou a uma fonte de alimentação USB. O altifalante liga-se.

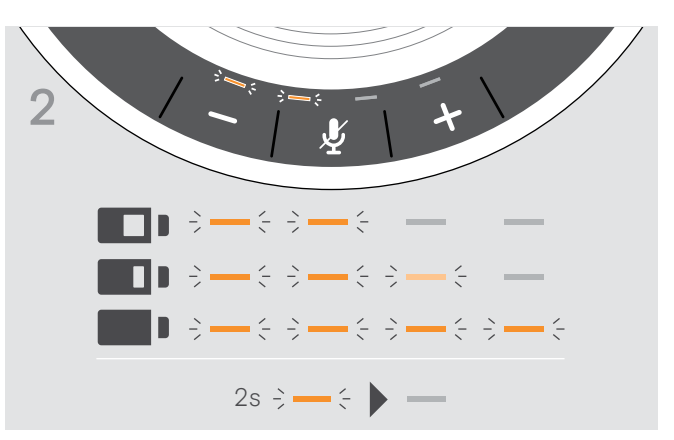

A bateria está a ser carregada. Os LEDs acendem-se por breves instantes e exibem o nível de carga da bateria.

No modo inativo (nenhuma chamada ativa ou reprodução de música):

X Prima e mantenha premido o botão Silenciar até o altifalante anunciar um comando de voz para ligar ou desligar.

Se os comandos de voz estiverem desativados, ouve sons.

#### Ativar/desativar os comandos de voz

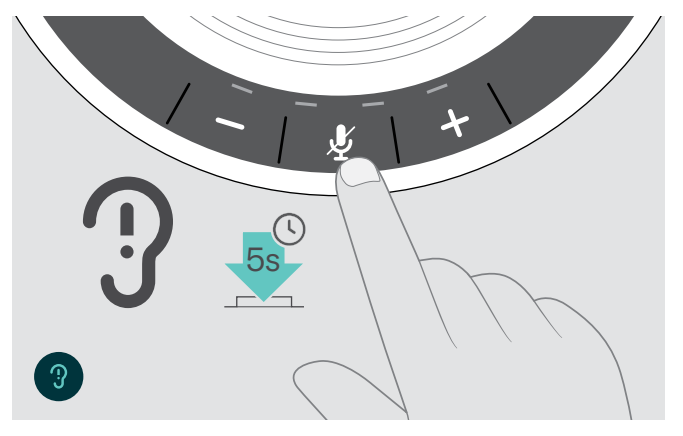

# <span id="page-25-0"></span>Manter e atualizar os produtos

#### Guardar e transportar o altifalante

Guarde o altifalante num local limpo e seco. Quando não estiver a ser utilizado, guarde o produto na bolsa de transporte. Isto ajudará a evitar riscos e a manter o produto em boas condições.

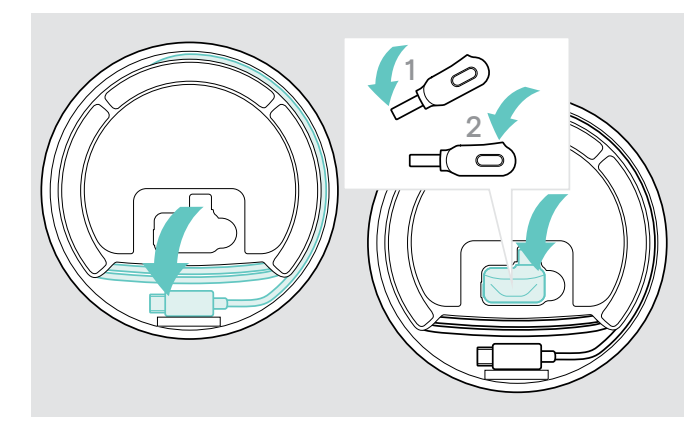

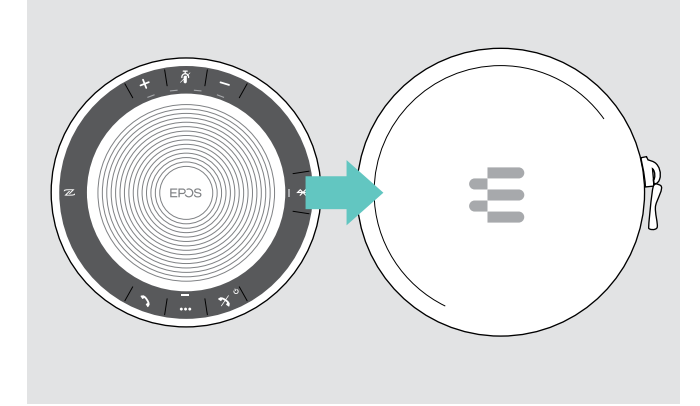

 $\triangleright$  Coloque o altifalante na bolsa de transporte.

- $\triangleright$  Enrole o cabo do USB.
- $\triangleright$  Coloque o dongle na ranhura de armazenamento.

#### Limpar os produtos

#### **ATENÇÃO**

#### Os líquidos podem danificar a parte eletrónica dos produtos!

Os líquidos que penetrem na caixa do dispositivo podem causar um curto-circuito e danificar a parte eletrónica.

- $\triangleright$  Mantenha todos os líquidos longe do produto.
- $\triangleright$  Não use produtos de limpeza ou solventes.
- $\triangleright$  Use apenas um pano seco para limpar o produto.

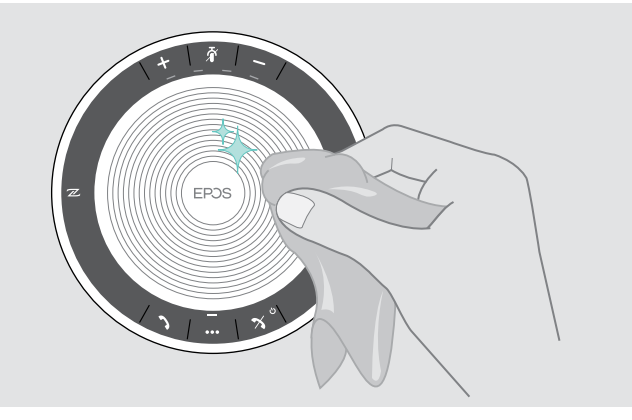

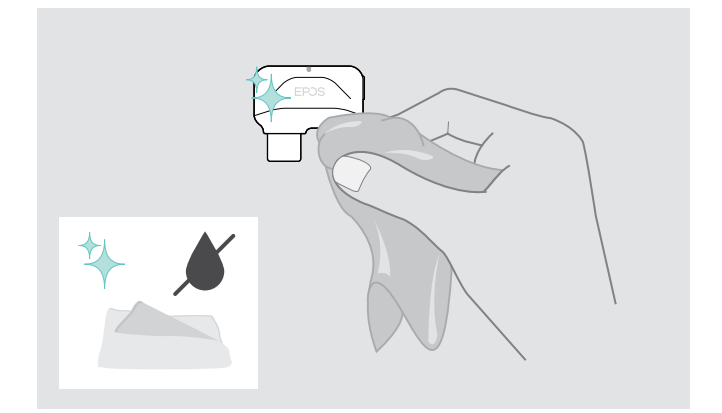

#### <span id="page-26-0"></span>Substituir/remover a bateria recarregável do altifalante

#### **ATENCÃO**

#### Perigo de danos no produto!

Durante o período de garantia, a bateria recarregável apenas deve ser substituída por um centro de serviços EPOS autorizado, caso contrário, a garantia será anulada.

 $\triangleright$  Contacte o seu centro de servicos EPOS se a bateria recarregável tiver de ser substituída. Para encontrar um parceiro de serviços EPOS no seu país, vá a www.eposaudio.com.

Fora do período de garantia, a bateria recarregável pode ser substituída ou removida por qualquer centro de serviços qualificado ou técnico qualificado do seu departamento informático ou de serviços. Instruções para técnicos qualificados sobre como substituir ou remover a bateria estão disponíveis junto do parceiro de serviços EPOS.

#### Atualizar o firmware dos produtos

Pode atualizar o firmware do seu altifalante e dongle utilizando o software gratuito EPOS Connect.

- $\triangleright$  Descarreque o software em www.eposaudio.com/connect.
- $\triangleright$  Instale o software.

Para instalar o software, tem de ter direitos de administrador no seu computador. Se necessário, contacte o seu departamento informático.

#### Atualizar o firmware do altifalante

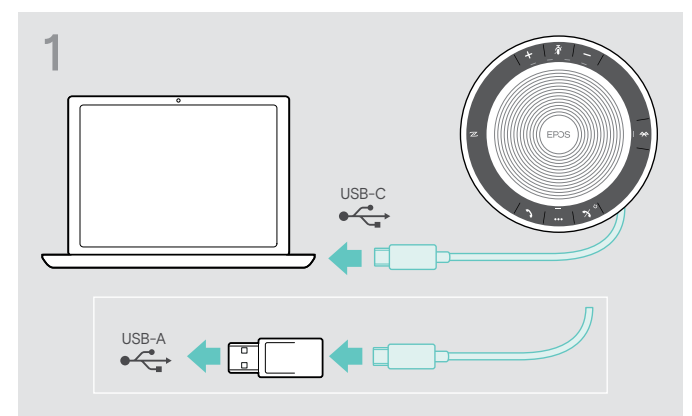

2 EPOS Connect x

- $\triangleright$  Lique o conector USB diretamente a uma porta USB-C ou a uma porta USB-A utilizando o adaptador incluído. O altifalante liga-se automaticamente.
- $\triangleright$  Execute o EPOS Connect.

O EPOS Connect verifica se o firmware instalado é a versão mais recente disponível no servidor EPOS. Se necessário, atualize para a versão mais recente.

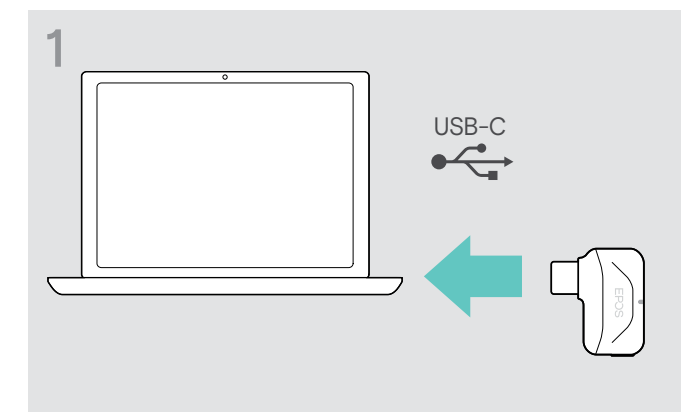

Atualizar o firmware do dongle Bluetooth BTD 800 USB-C

 $\triangleright$  Lique o dongle USB com Bluetooth à porta USB do seu computador.

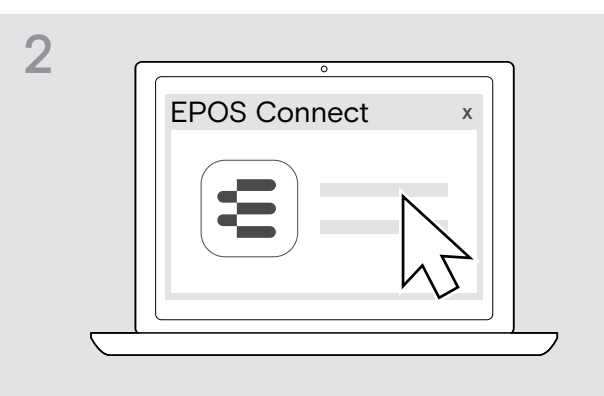

 $\triangleright$  Execute o EPOS Connect. O EPOS Connect verifica se o firmware instalado é a versão mais recente disponível no servidor EPOS. Se necessário, atualize para a versão mais recente.

# <span id="page-27-0"></span>Se ocorrer um problema...

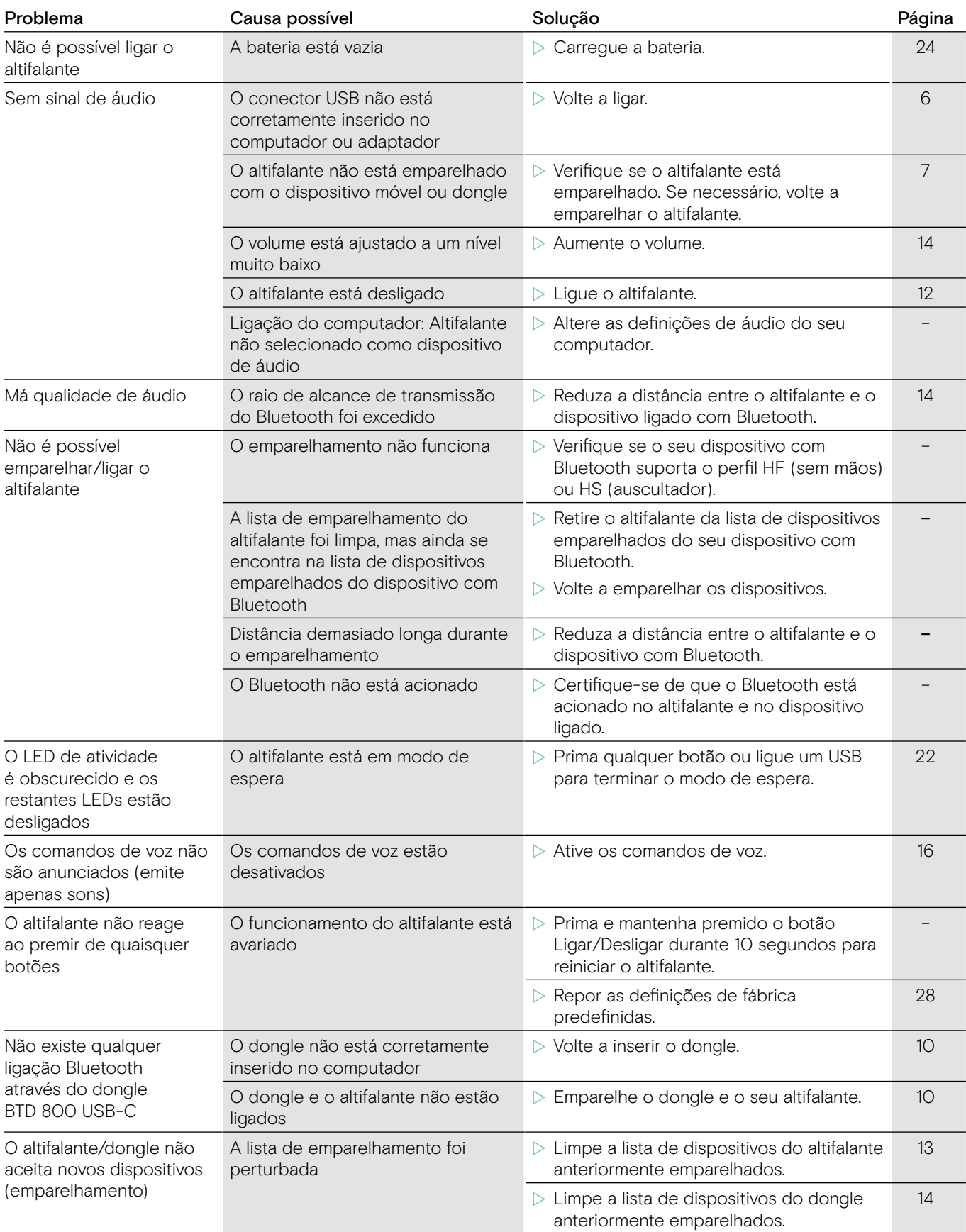

Se ocorrer um problema que não esteja listado na lista acima ou se o problema não puder ser resolvido com as soluções propostas, contacte o seu parceiro local da EPOS para obter assistência. Para encontrar um parceiro EPOS no seu país, pesquise em www.eposaudio.com.

## <span id="page-28-1"></span><span id="page-28-0"></span>Repor as definições de fábrica predefinidas do altifalante

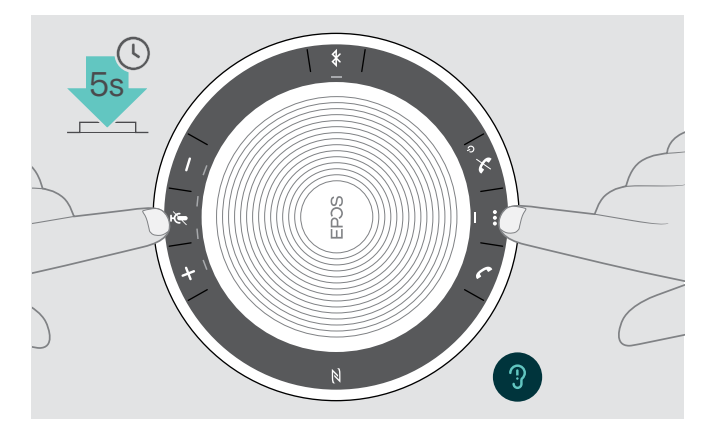

X Prima e mantenha premido o botão Silenciar e o botão Multifunções até o dispositivo se reiniciar. Todas as definições e a lista de emparelhamento serão limpas.

# <span id="page-29-0"></span>Especificações

#### Altifalante EXPAND 40

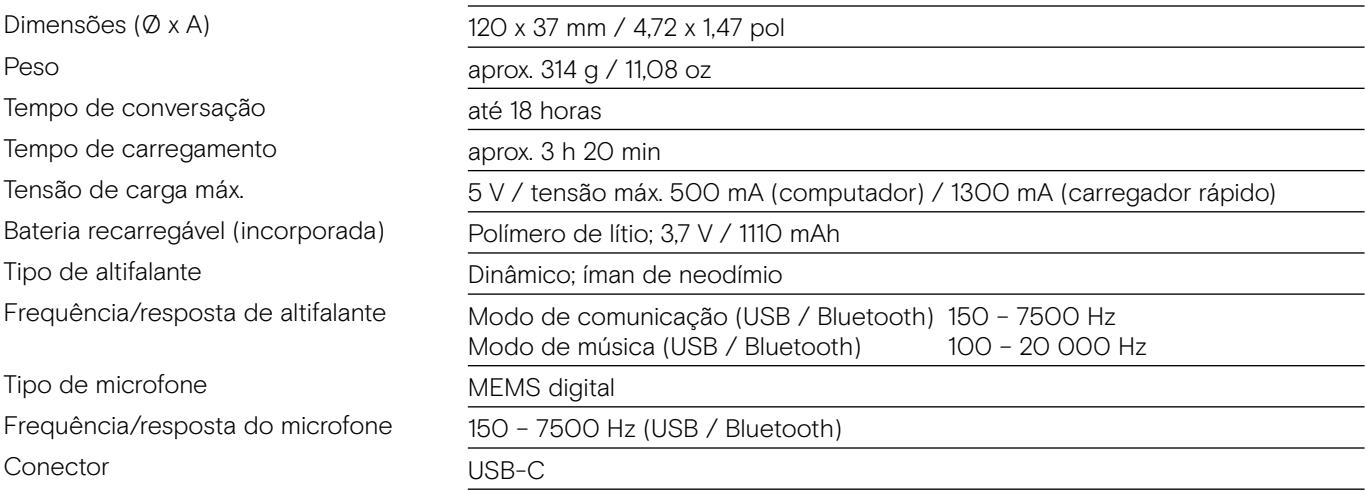

#### BTD 800 USB-C Dongle com Bluetooth®

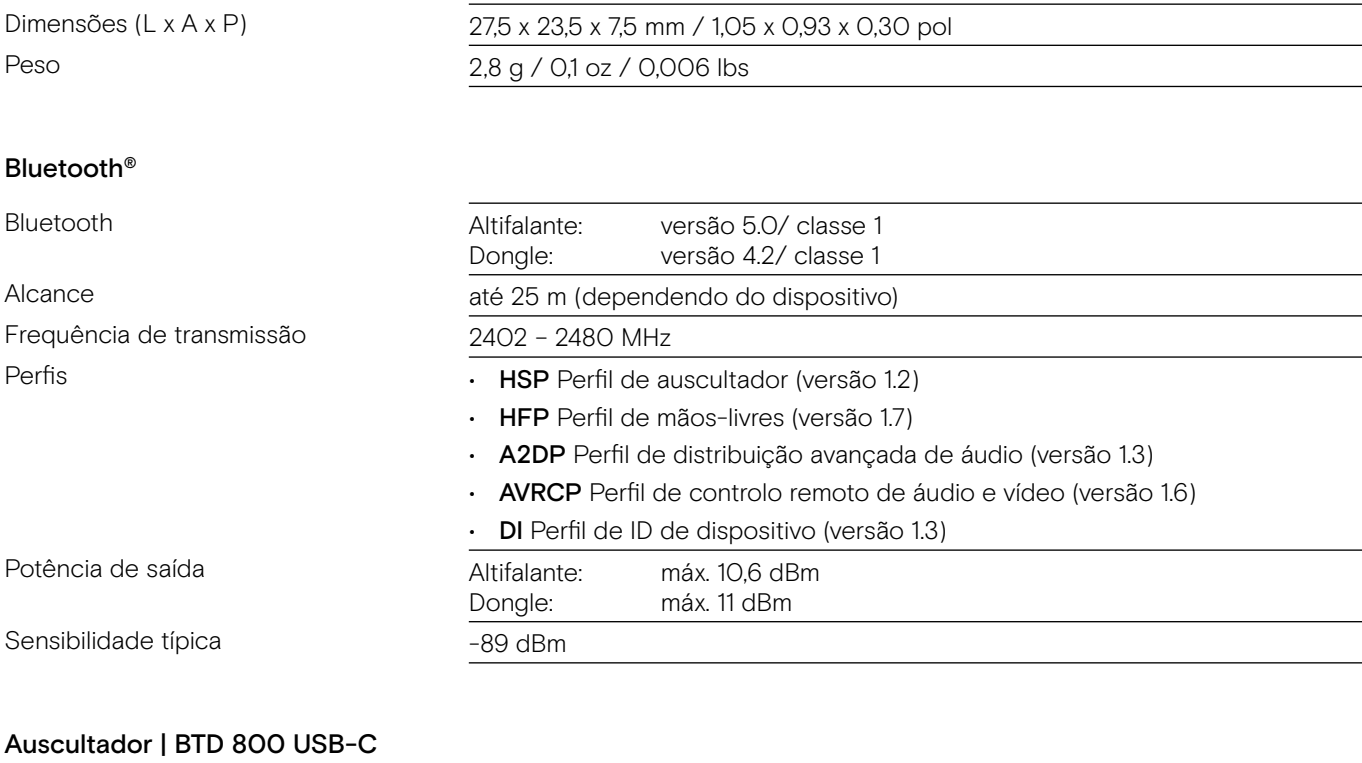

Intervalo de temperatura

Humidade relativa

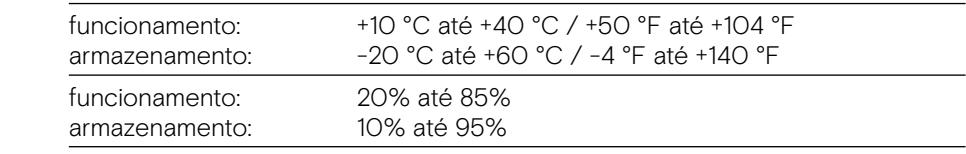

#### Marcas comerciais

A marca nominativa e os logótipos Bluetooth® são marcas comerciais registadas da Bluetooth SIG, Inc. e qualquer utilização dessas marcas por parte da DSEA A/S é efetuada mediante uma licença. A Marca N é uma marca comercial ou marca comercial regista da NFC Forum, Inc. nos Estados Unidos e noutros países. USB Type-C® e USB-C® são marcas comerciais da USB Implementers Forum.

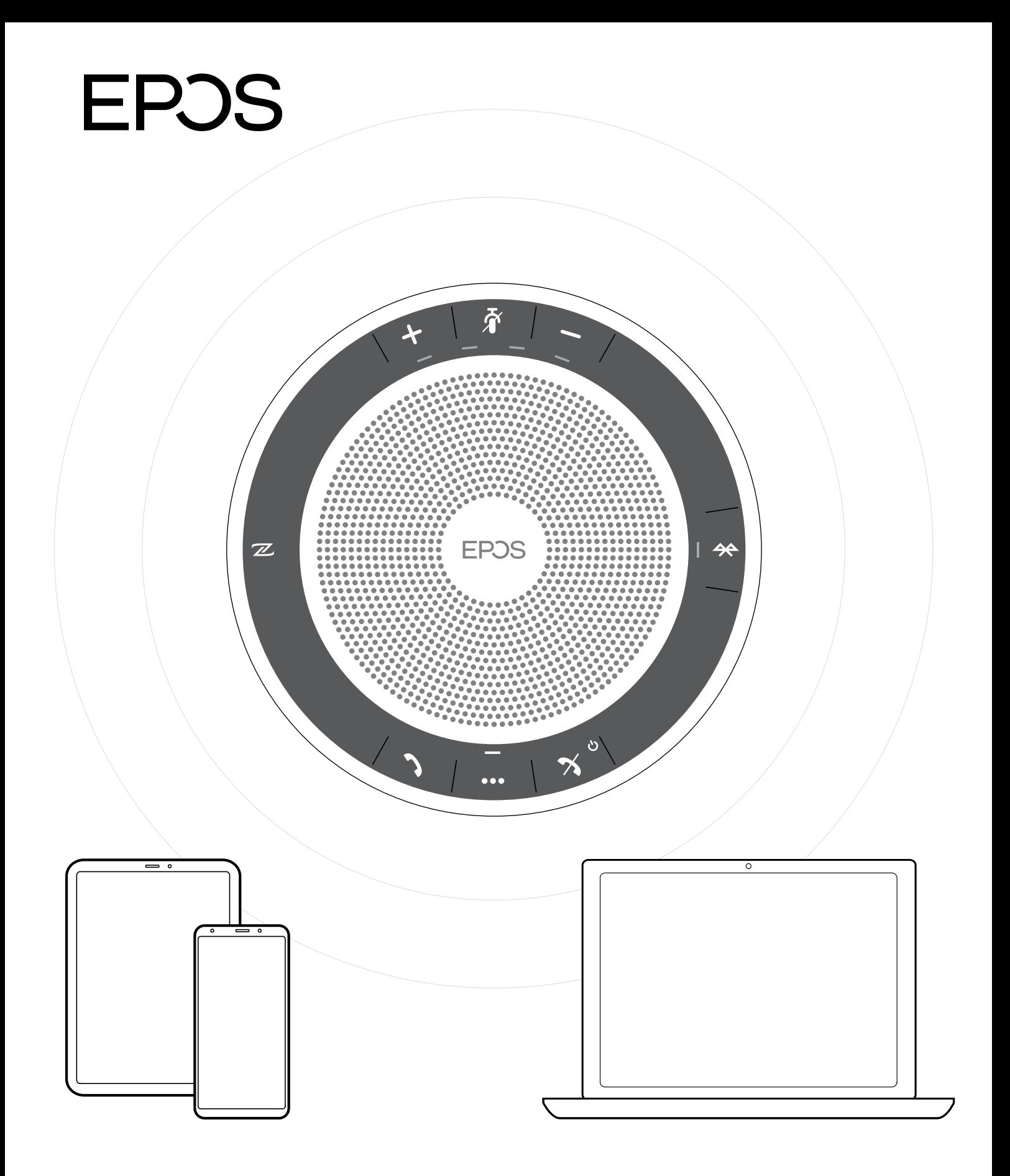

## DSEA A/S

Kongebakken 9, DK-2765 Smørum, Denmark www.eposaudio.com